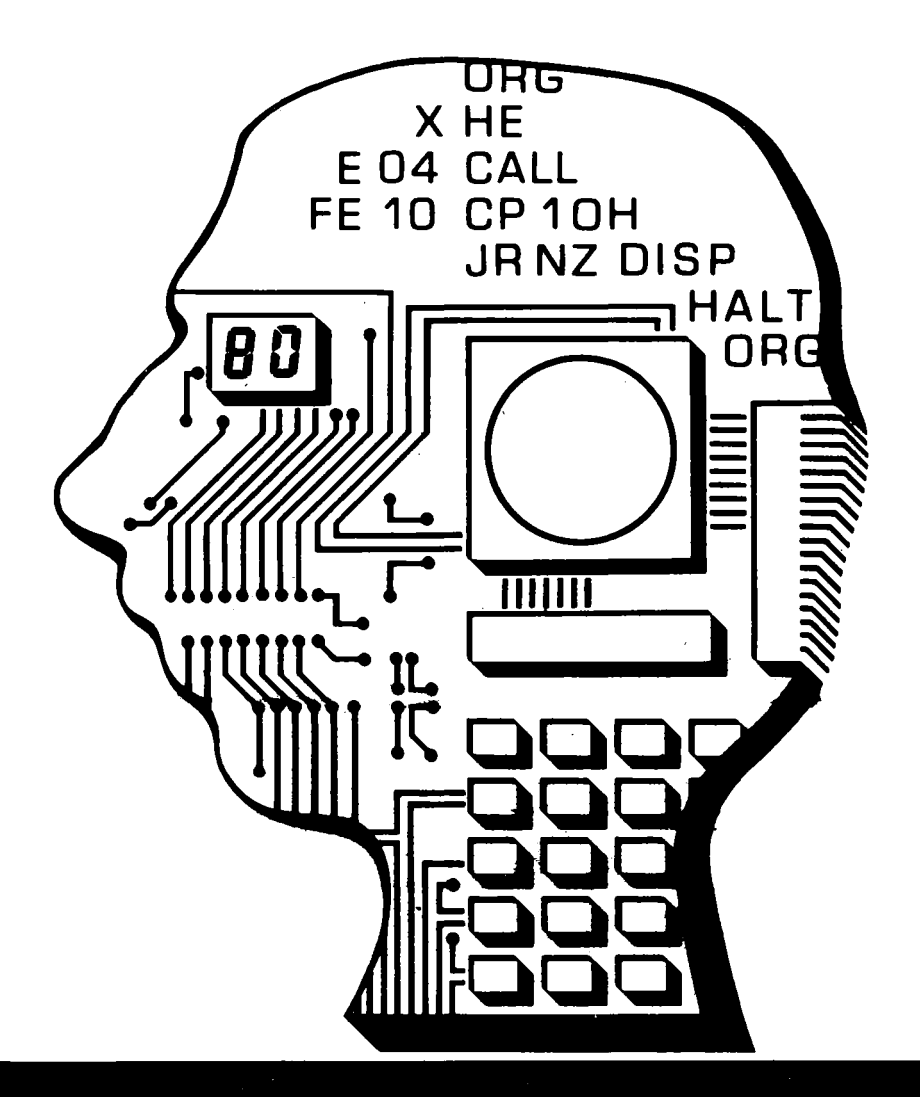

# Bedienungsanleitung **LC80**

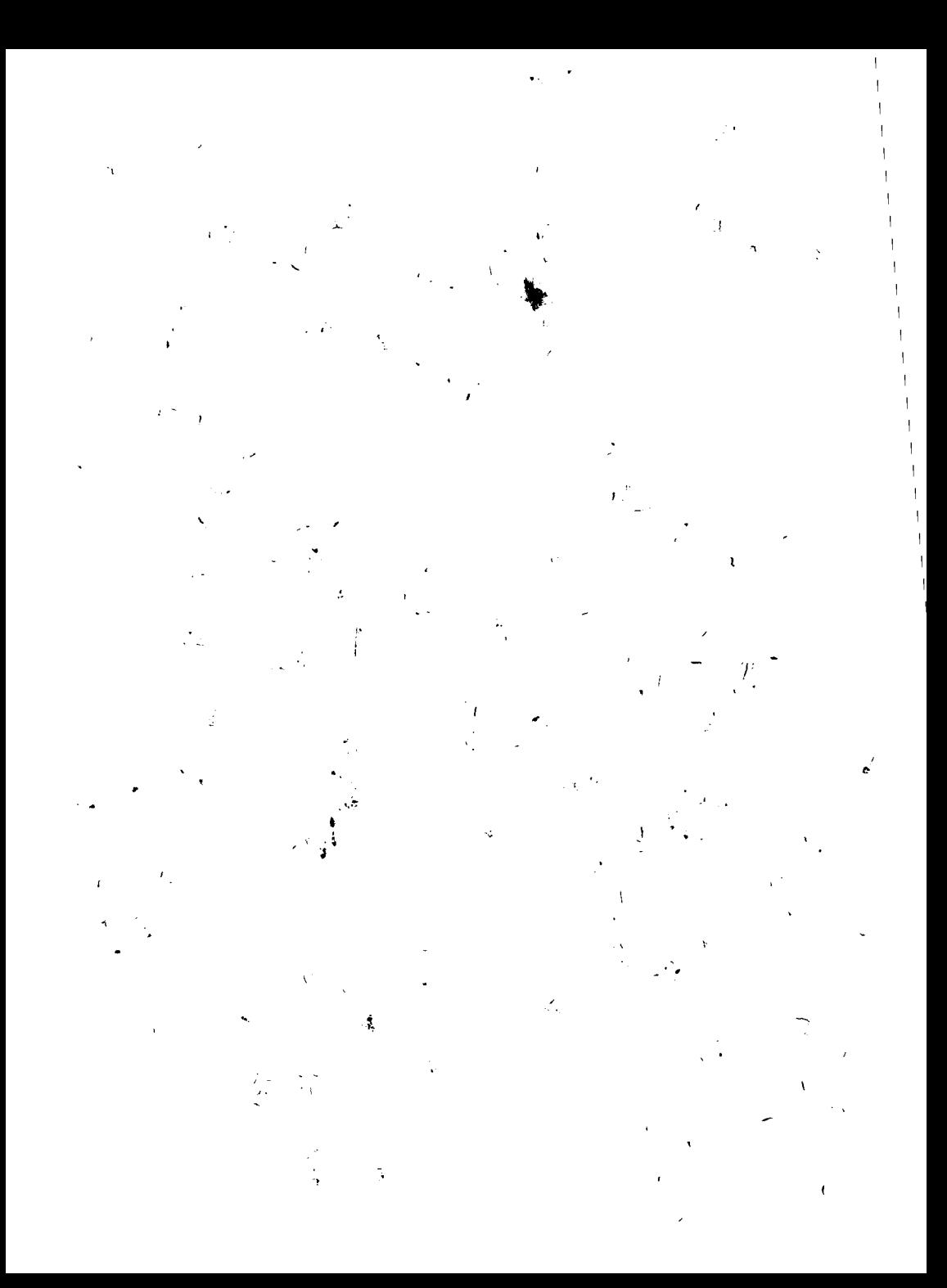

## **BEDIENUNGSANLEITUNG**

## Lerncomputer LC80

2. Ausgabe Mai 1985

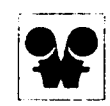

## veb mikroelektronik » karl marx« erfurt stammbetrieb

DDR-5010 Erfurt, Rudolfstraße 47. Telefon, 5.80, Telex. 061.306

## Änderungen. insbesondere solche. die durch den technischen Fortschritt bedingt sind. vorbehalten

Inhaltsübersicht

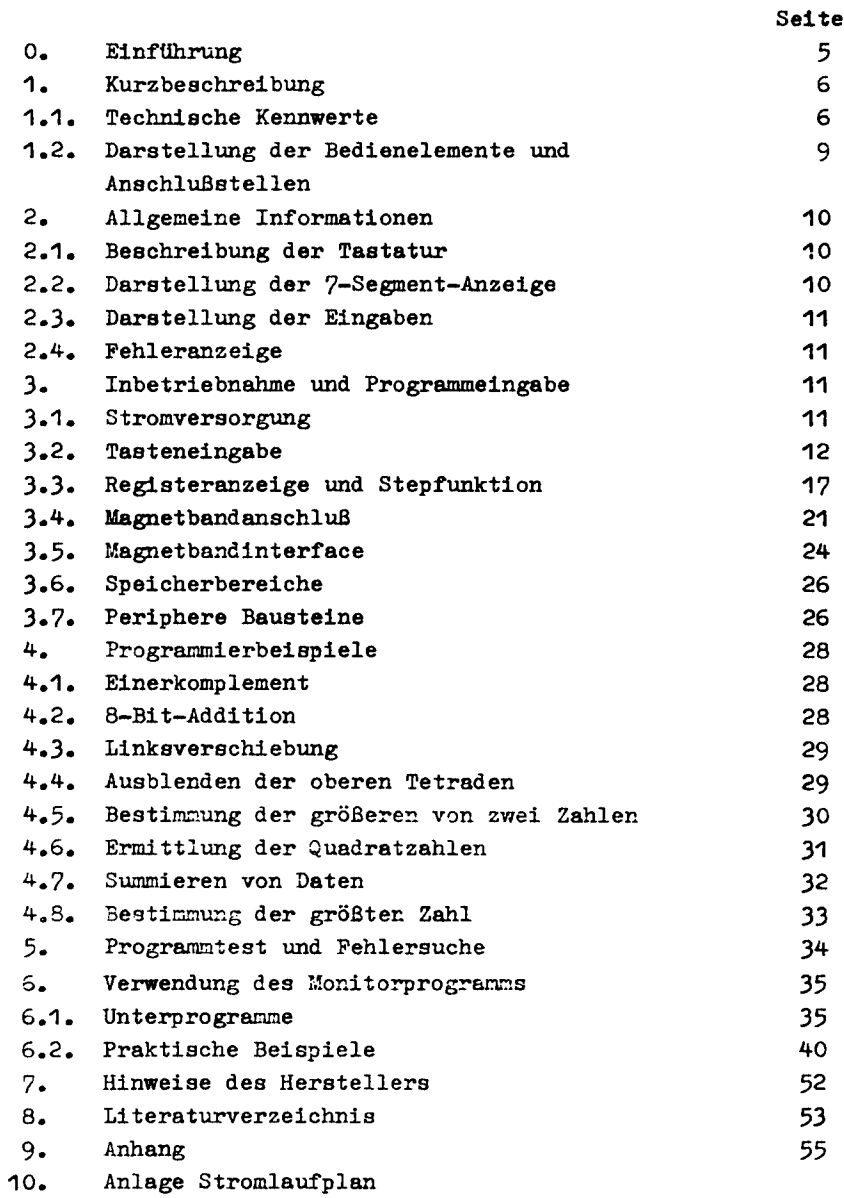

#### Werter Kunde I

Als Verbindungskabel für moderne Magnetbandgeräte sind zwei Kabeltypen standardisiert:

- Überspielkabel zur Verbindung Magnetbandgerät - Magnetband- gerät und

- Diodenkabel zur Verbindung Magnetbandgerät - Rundfunkempfänger

Für den Magnetbandverkehr des LC 80 mit modernen Magnetbandgerä ten  $(AnschluB TA/TB - Buchse: Signalelngang AnschluB 1)$ 

Signalausgang Anschluß 3)

```
ist ein Uberspielkabel erforderlich.
```
Hinweis: Ist Ihr LC 80 nicht mit zwei ROM's U 505, sondern mit einem 2 KByte-EPROM (z. B. K 573 RF5 o. 2) bestückt, so ändern sich die Startadressen der nachfolgend aufgeführten Unterprogramme. (Siehe S. 58)

 $\lambda$ 

#### O. Einführung

Der Lerncomputer LC 80 ist ein Einkarten-Mikrorechner auf der Basis des Mikroprozessorsystems U 880. Er dient in erster Linie dem gründlichen Kennenlernen der Bausteine und dem Erlernen der Programmierung im Maschinencode. Darüber hinaus ist er für einfache Steuerungen, Kontrolleinrichtungen usw. einsetzbar.

Der Lerncomputer ermöglicht:

- die Eingabe von Programmen in Maschinensprache
- das Erlernen der Wirkungsweise der 158 Basisbefehle bzw. der über 450 Operationscodes des Mikroprozessors
- das Erlernen der Programmierung und der Wirkungsweise der Peripheriebausteine PIO (U 855) und CTC (U 857).
- Über zwei Steckverbinder stehen dem Anwender der gesamte CPU-Bus, 12 Ein-/Ausgabeleitungen sowie 4 Handshake-Leitungen des PIO und alle 4 Kanäle des CTC zur freien Verfügung. Damit läßt sich der Lerncomputer für einfache Steuerungen und Regelungen unmittelbar oder in zeitlicher Ablaufsteuerung einsetzen.
- In Verbindung mit einer akustischen Ausgabemöglichkeit können mit dem Lerncomputer einfache akustische Signale bzw. musikalische Spiele programmiert werden (z. B. Uhr mit Weckfunktion).
- Die Ausgabe wird durch eine 6stellige 7-Segment-LED-Anzeige realisiert. Neben der eigentlichen Funktion zur Darstellung der Adressen und Daten kann die Anzeige zur Erzeugung von feststehender oder Wanderschrift in 7-Segment-Darstellung sowie für optische Spiele verwendet werden.
- Die Eingabe erfolgt über eine Tastatur mit 25 Tasten, wobei neben den Funktionen auch RESET- und NMI-Signale erzeugt werden können.
- Als externer Speicher kann ein beliebiges Kassetten- oder Spulentonbandgerät angeschlossen werden. Das Laden von Programmen und Daten vom Band wird dabei durch automatisches Aufsuchen des gewünschten Datensatzes und Berechnung einer Prüfsumme unterstützt.

#### 1. Kurzbeschreibung

Der LC 80 ist ein Einplatinenrechner auf der Basis des U 880-Systems. Die Programmierung erfolgt in Maschinensprache (U 8S0-Befehlssatz). Zur Eingabe wird eine Tastatur mit 25 Tasten (16 Hexadezimal-, 9 Funktionstasten; Einführung in Zahlensysteme durch Handbuch LC 80) genutzt.

Eine 6stellige 7-Segmentanzeige realisiert die Kommunikation zwischen Gerät und Anwender. Über ein Kassetteninterface kann ein Tonbandgerät angeschlossen werden, wodurch die Ein- und Ausgabe von Programmen ermöglicht wird. Die Stromversorgung muß durch Anschluß eines externen Netzteiles mit 8,5 ... 12 V Wechselspannung oder 10 ... 13 V Gleichspannung/0.6 ... 1 A realisiert werden.

Die Dimensionierung des Netzteiles ist so ausgelegt, daß keine stromz1ehenden Zusatzschaltungen benutzt werden. Der LC 80 darf' nur 1m geöffneten Zustand betrieben werden. Achtung! Der LC 80 darf nur mit einem Netzteil betrieben werden.

das den Sicherheitsbestimmungen nach TGL 200-7045 (bzw.

IEC) entspricht. (Schutzkle1nspannung nach TGL 200-0602). Die LED ''HALT'' (4), (s. Pkt. 1.2.) zeigt an, daß der LC 80 bei der Programmabarbeitung einen HALT-Befehl erreicht hat. Die LED "OUT" (5), (s. Pkt. 1.2.) wird bei der programmierten Ausgabe von Tönen parallel zur Hörkapsel angesteuert. "[or der Arbeit mit dem LC 80 ist es zum besseren Verständnis der Probleme der Mikroprozessorprogrammierung günstig, die Bedienungsanle1tung und das zugehörige Handbuch LC 80 zu studieren.

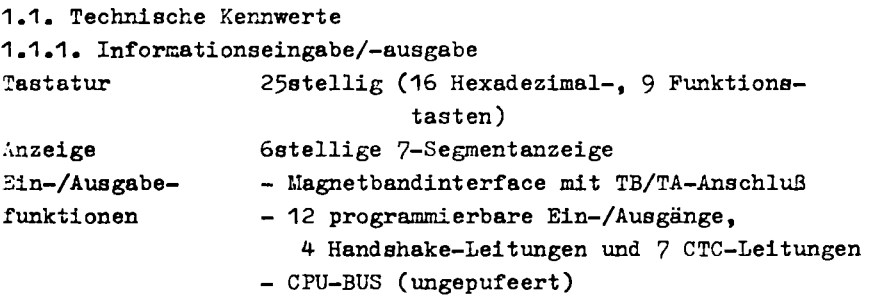

"0'

1.1.2. Funktionen

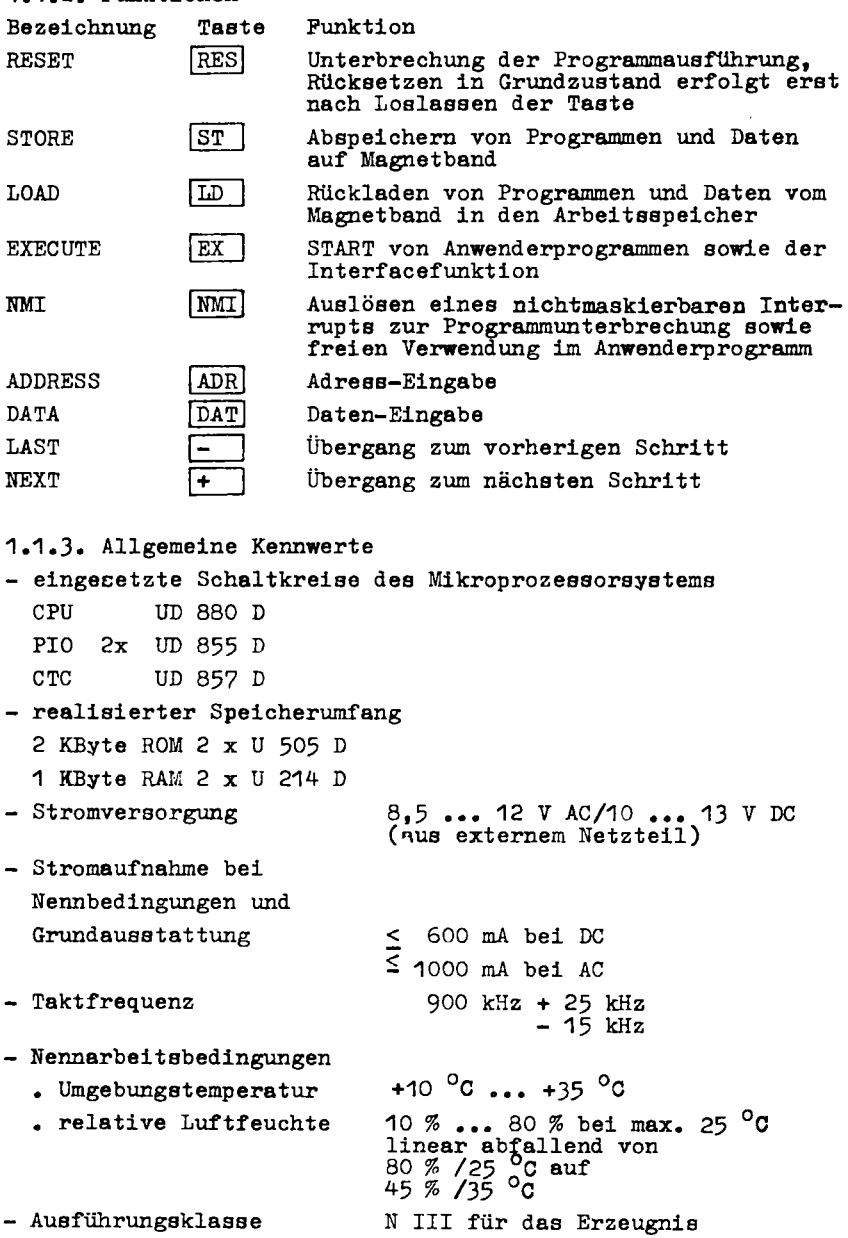

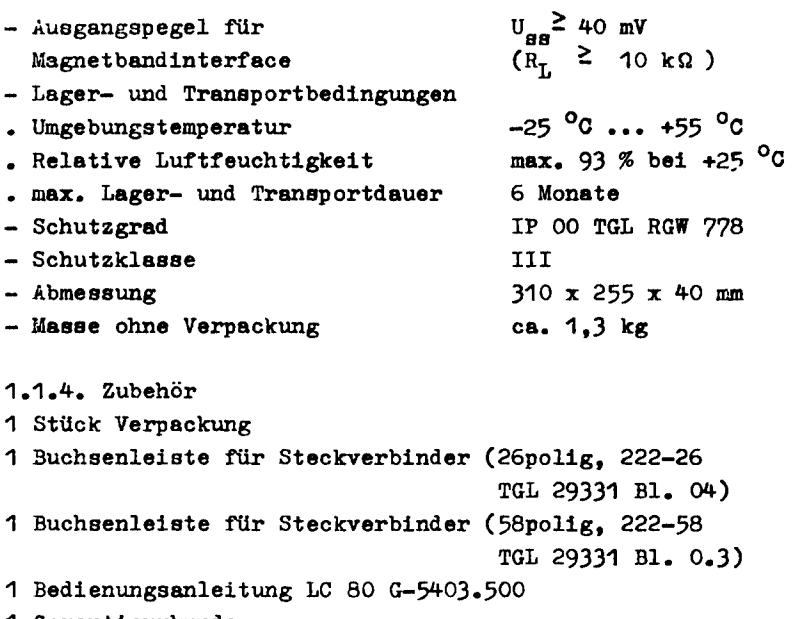

1 Garantieurkunde

1.2. Darstellung der Bedienelemente und Anschlußstellen - Anschlußbelegung siehe beiliegendes Schaltbild

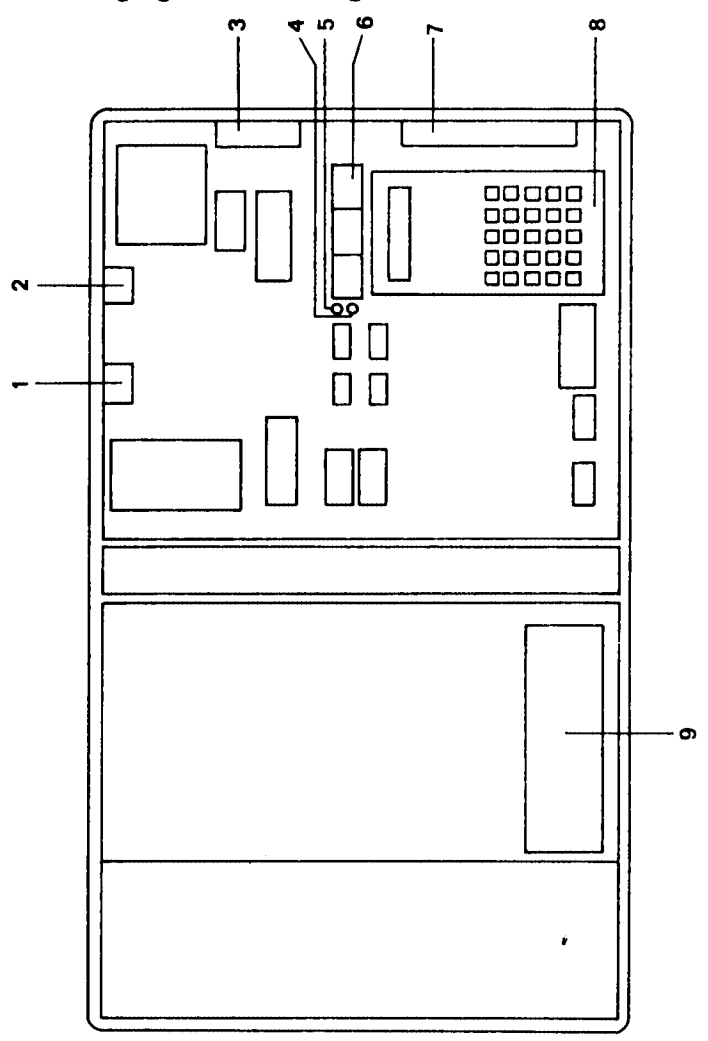

Legende: 1 Anschluß für externes Netzteil 2 Magnetbandanschluß<br>3 USER-BUS-Anschluß<br>4 HALT-LED 5 OUT-LED<br>6 7-Segment-Anzeige

- 7 CPU-BUS-Anschluß
- 8 Tastatur
- 9 Typschild

2. Allgemeine Informationen

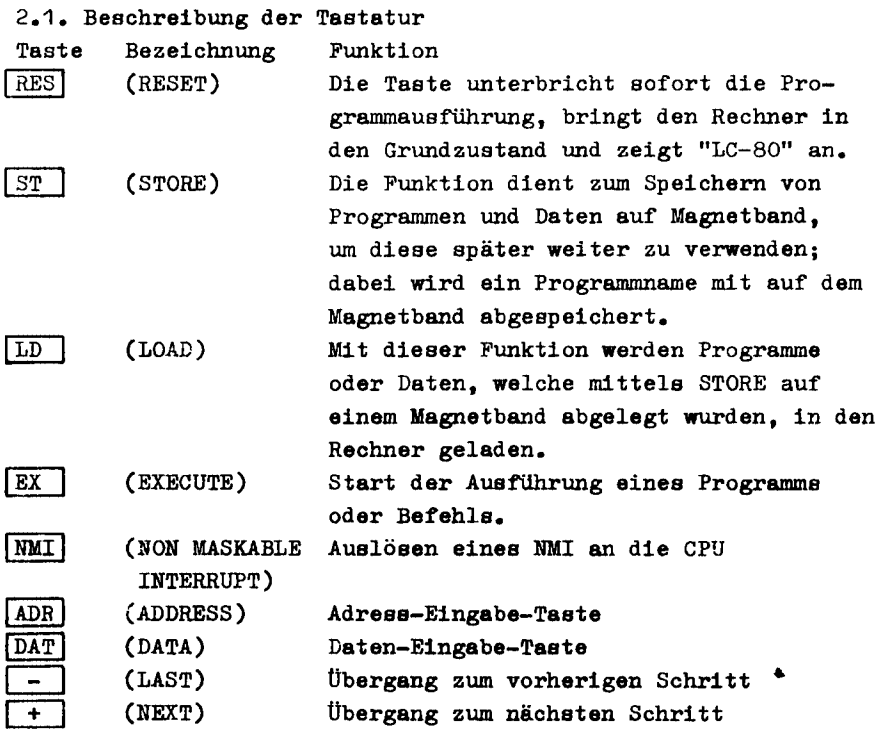

2.2. Darstellung der 7-Segment-Anzeige

Die optische Darstellung von Informationen erfolgt auf der 7-Segment-Anzeige des LC 80. Die 6 Stellen können zur Ausgabe von Ziffern und diversen Zeichen verwendet werden.

1 2  $3 + 56$ 

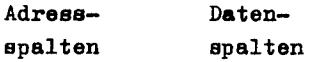

Ist der Inhalt der Anzeige an einigen Stellen 1m folgenden Text unbekannt oder unwichtig, werden die entspreohenden Stellen hier mit X.X. dargestellt.

#### 2.3. Darstellung der Eingaben

(ADDRESS) bedeutet, daß der Nutzer 4 Zifferntasten drücken soll, um eine Adresse einzugeben. Bei der Eingabe von mehr als 4 Ziffern werden nur die letzten 4 Ziffern gewertet; wird nichts eingegeben, so wird die in der Anzeige stehende Adresse verwendet. Bei der Eingabe der ersten Ziffer wird die vorherige Adresse durch den LC 80 gelöscht, bei weiterer Eingabe werden die Ziffern jeweils von rechts nach links verschoben.

(DATA) bedeutet, daß der Nutzer 1 Byte Daten in den Speicher eingeben soll; die Funktion entspricht in der Ausführung (ADDRESS). 2.4. Fehleranzeige

Bei einer fehlerhaften Eingabe wird durch den LC 80 die Fehlermeldung "ERROR" angezeigt, solange die Taste gedrückt bleibt. Die Fehleranzeige erfolgt auch bei Übertragungsfehlern vom Magnetbandgerät.

#### 3. Inbetriebnahme und Programmeingabe

#### 3.1. Stromversorgung

Schließen Sie an die Spannungsbuchse des Rechners den Stecker eines Netzteiles von 8,5 ••• 12 V Wechselspannung oder 10 ••• 13 V Gleichspannung (s. Pkt. 1.1.3.) an. Der LC 80 wird dabei automatisch gestartet. Seine Bereitschaft wird durch den Namen "LC-80" auf dem Display angezeigt, nachdem er die Anfangsmelodie und den BegrüBungstext vorgeführt hat. Sie können mit der Arbeit am Rechner beginnen, sobald der Text "LC-80" in der Anzeige erschienen ist. Sollte diese Anzeige nicht erfolgen, so drücken Sie bitte die Taste "RES", um den Rechner neu zu starten. Wenn das nicht zum Erfolg führt, Uberprüfen Sie bitte die Stromversorgung.

Falls nach dem Start des LC 80 der Text "LC-80" erscheint, ohne daß vorher die Anfangsmelodie und der Begrüßungstext ausgegeben wurden, ist zunächst die stromversorgung zu unterbrechen und wieder herzustellen. Sollte auch jetzt nur der Text "LC-80" erscheinen, geben Sie auf die Adresse 23 FO H einen Wert ungleich *BO* H (s. Pkt. 3.2.3.) ein und starten Sie das Gerät durch Betätigen

11

#### der Taste "RES".

Zeigt der LC 80 keine Reaktion und leuchtet zusätzlich die LED "HALT", so läßt sich auf Speicherfehler schließen und das Gerät ist zur Reparatur zu geben.

Achtuns! Der LC 80 darf nur mit einem Netzteil betrieben werden, das den Sicherheitsbestimmungen nach TGL 200-7045 (bzw. IEC) entspricht. (Schutzkleinspannung nach TGL 200-0602). Bei Verwendung von Netzteilen mit einer Stromergiebigkeit von mehr als 2 A muß eine Sicherung  $(T 1 A)$  zwischengeschaltet werden, um 1m Störungsfall Schäden am Gerät und eine Uberhitzung des Rechners zu vermeiden.

3.2. Tasteneingabe Die Tasten "ST" und "LD" werden unter Pkt. 3.4. erläutert.

#### 3.2.1. RESET

Nach dem Anlegen der Spannung an den LC 80 oder dem Betätigen der RESET-Taste wird ein RESET-Signal für den Rechner erzeugt. Dadurch beginnt der LC 80 mit der Herstellung des Grundzustandes. Nachdem alle Anfangswerte durch das Initialisierungsprogramm eingestellt sind, erscheint der Name "LC-BO" in der Anzeige und der Reclmer ist bereit zur Arbeit. Es treten zwei verschiedene RESET-Varianten beim LC 80 auf. Bei dem durch das Einschalten der Versorgungsspannung auftretenden "power-on-Reset" beginnt der Rechner mit dem Spielen der Anfangsmusik und dem Begrüßungstext auf der Anzeige. - Nach dem Drücken der RESET-Taste erscheint lediglich "LC-80" in der Anzeige. Diese Unterscheidung wird durch das Monitorprogramm vorgenommen. Durch Betätigen der RESET-Taste nach dem Einschalten des Rechners können die Anfangsmusik und der Begrüßungstext übersprungen werden. Die RESET-Taste dient zum Abbrechen von Anwenderprogrammen,

die nicht selbst in den Monitor zurückkehren, oder zur definierten Rückkehr in den Grundzustand.

#### 3.2.2. ADDRESS

Nach dem Drücken der Taste "ADR" kann eine Adresse eingegeben werden.

Bedienungsfolge: ADR (ADDRESS)

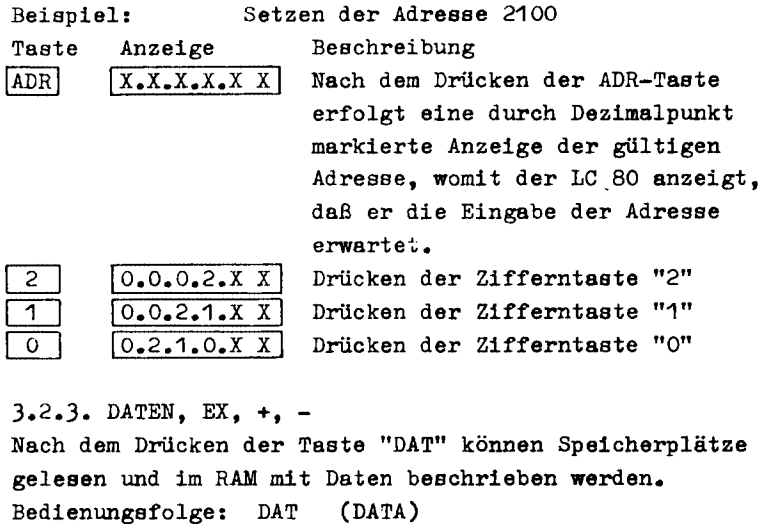

.Beispiel: Beschreiben des Speicherplatzes 2100 mit den Daten "CD"

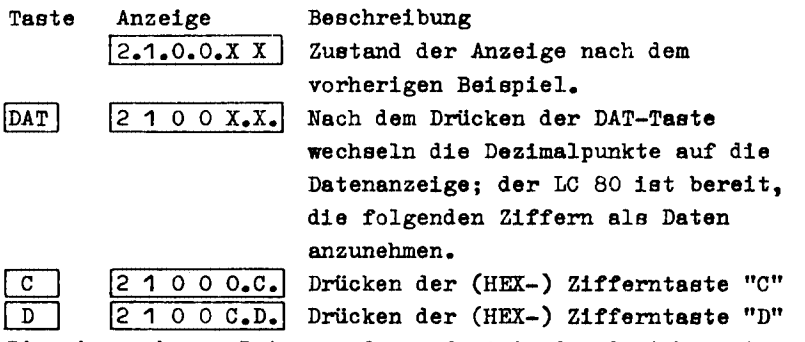

Die eingegebenen Daten werden sofort in den Speioher eingeschrieben.

+ - übergang zum näohsten bzw. vorherigen Schritt Nachdem in der Anzeige des LC 80 gUltige Ziffern stehen (4 Hex-Ziffern auf der linken Seite als Adresse,

 $\bullet$ 

 $\star$ 

2 Hex-Ziffern rechts als Daten), wird durch das Drücken der Taste "+" oder "-" die Adresse um 1 erhöht bzw. erniedrigt. Gleichzeitig erfolgt die Anzeige der entsprechenden Daten und Markierung der Daten-Anzeige für weitere Eingaben. Beiapiel: Der Speicherplatz 2101H ist mit 7AH und der Speicherplatz 2102H mit OOH zu laden.

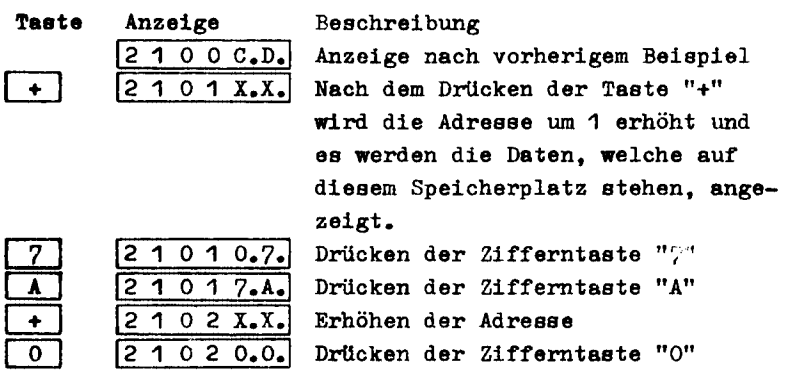

Beispiel: Die Adresaenanzeige zeigt 2102 H; der Inhalt des Speicherplatzes 2101 H ist auf '79H' zu ändern.

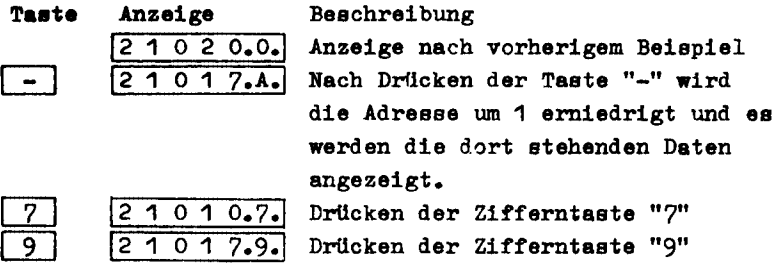

#### EX Austuhrung

Mit der AusfUhrungstaste wird ein Programm auf der Adresse geatartet, die in der Anzeige steht. Während der Abarbeitung des Anwenderprogrammes bleibt die Anzeige dunkel, sofern das Programm nicht aelbst die Anzeige bedient. Bei Fehlbedienung erscheint "ERR'JR" in der Anzeige.

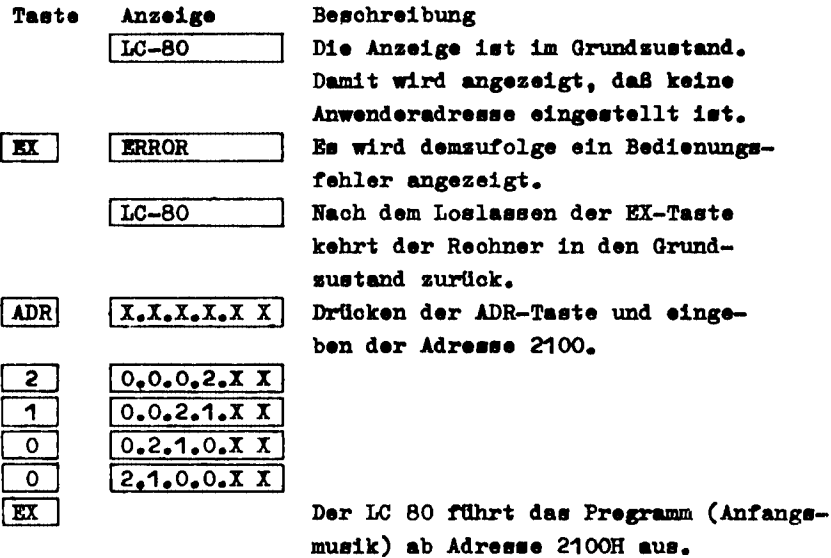

Beispiel: Spielen der Anfangsmusik

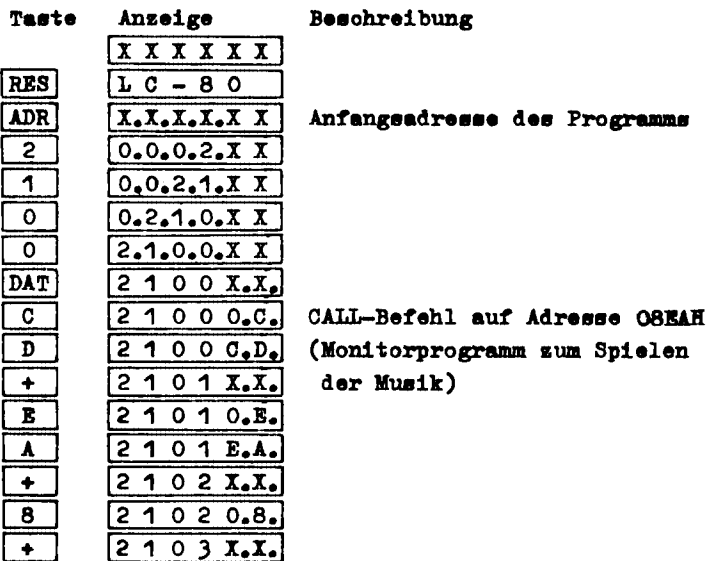

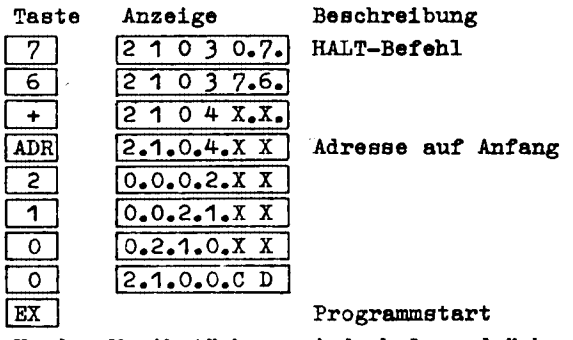

Um das Musikstück zu wiederholen, drücken Sie bitte folgende Tasten:

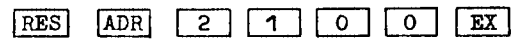

3.2.4. INMIIAuslösetaste für nichtmaskierbaren Interrupt Mit dieser Taste wird an die CPU ein NMI (nichtmaskierbarer Interrupt) ausgelöst. Dieser NMI ist im Gegensatz zu einem, Über den INT-Eingeng der CPU ausgelösten Interrupt, nicht sperrbar. Ein HMI zwingt die CPU automatisch zu einen RESTART ab Speicherplatz 0066H.

Unter dieser Adresse, die sich innerhalb des Monitorprogrammbereiches befindet, ist ein Sprung zur RAM-Adresse 2340H gespeichert.

Innerhalb der "power on"-Einschaltroutine des LC 80 wird ab dieser Adresse ein Sprung zu einem Monitorprogeaum eingetragen. Dieses Unterprogramm realisiert das kurze Aufleuchten der Anzeige

## \INTI

nach dem Betätigen von NMI. Mittels eines Rückkehrbefehles RETN wird hiernach die Programmabarbeitung unmittelbar nach der ProgrammsteIle fortgesetzt, an der die NMI-Unterbrechung erfolgte.

Möchten Sie die NMI-Funktion innerhalb Ihres Programmes verwenden, so können Sie kürzere NMI-Unterprogramme ab der Adresse 2340H eintragen. Sollten die hierbei verfügbaren 144 Byte nicht ausreichen oder soll Ihr NMI-Unterprogramm an anderer Stelle beginnen, so tragen Sie unter der Adresse

2340H einen Sprungbefehl zu ihrer gewählten Startadresse ein.

3.3. Registeranzeige und Stepfunktion

Zur effektiven Fehlersuche in Anwenderprogrammen, zur Programmverfolgung sowie zum anschaulichen Erlernen der einzelnen CPU-Befehle verfügt der LC 80 über die Funktionen "Registeranzeige" und "Stepfunktion". Beide werden als NMI-Unterprogramm behandelt und können nach Einschreiben eines entsprechenden Sprungbefehles unter der HMI-Startadresse 2340H sehr rationell durch Betätigung von **NMI** aufgerufen werden.

Bitte beachten Sie. daß der Stackpointer als SP-2 angezeigt wird und bei Verlassen o. genannter Funktionen wieder um 2 erhöht wird.

3.3.1. Registeranzeige

Sie ermöglicht die Darstellung und Veränderung aller CPU-Register (mit Ausnahme der I- und R-Register). Zur Auslösung der Registeranzeigefunktion sind vorher felgende RAM-Zellen zu beschreiben:

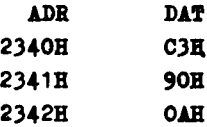

Unter der Adresse 2340H als Startadresse für Anwender-EMI-Unterprogramme wird ein Sprung zur Startadresse des Registeranseige-Unterprogrammes eingetragen.

Wird nun ein beliebiges Anwenderprogramm abgearbeitet, so wird durch Betätigen von | HMI| das laufende Programm unterbrochen. In der Anzeige erscheint links der Inhalt des Registerpaares AF (bei Erstbetätigung) bzw. der Inhalt des zuletzt dargestellten Paares (bei wiederholter Benutzung des Registeranzeige-Unterprogrammes) sowie rechts der Name des dargestellten Registerpaares.

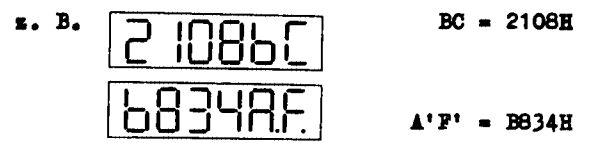

Durch Betätigung von  $+$  wird der Inhalt des jeweils nächsten Registerpaares in der Reihenfolge AF. BC. DE. HL. A'F'. B'C'. D'E', H'L', IX, IY, SP, PC angezeigt. Nach PC wird mit AF wieder begonnen.

Durch Betätigung von - wird der Inhalt des jeweils vorhergehenden Registerpaares gemäß obiger Reihenfolge angezeigt. Hach AP wird mit PC wieder begonnen.

Soll der Inhalt eines Registerpaares verändert werden. so erfolgt dies durch Betätigen der entsprechenden Zifferntasten. Die Ziffern werden hierbei von rechts nach links durchgeschoben.

Der so geänderte Inhalt des Registerpaares ist vorerst nur Anzeigewert - nicht als wahrer Registerinhalt vorhanden. Dies wird durch die vier Punkte signalisiert:

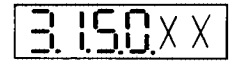

Palls Ihnen bei der Eingabe ein Fehler unterlaufen ist und Sie möchten den ursprünglichen Registerinhalt noch einmal wissen, so können Sie ihn in diesem Fall durch Betätigung  $\mathbf{v}$ on  $\Box$  ,  $\Box$  surlickrufen.

Erst mit Betätigung von EX wird der Anzeigewert in das ieweils dargestellte Registerpaar übernommen. Sie erkennen dies am Verlöschen der vier Punkte.

Diese Verfahrensweise gibt Ihnen eine Sicherheit gegen versehentliches Verändern eines Registerinhaltes.

Bei Betätigung von DAT erscheint links der Inhalt des Programmsählers PC und rechts die unter dieser Adresse abgelegten Daten.

Durch Betätigung von ADR wird das Unterprogramm "Registeranzeige" verlassen. Alle Registerinhalte werden gemäß den Anzeigewerten von der CPU übernemmen (bei Veränderungen nur nach vorheriger Betätigung von | EX | ) und es wird die Programmabarbeitung unter der Adresse, die mit dem Inhalt von PC festgelegt wurde, fortgesetzt.

D. h. bei unverändertem Inhalt von PC wird an der Programmstelle fortgesetst, wo suvor die Unterbrechung durch HMI erfelgte.

Durch erneute Betätigung von **NMI** kann die Programmabarbeitung zu jedem Zeitpunkt erneut unterbrochen und die Funktion WRegisteranzeige" 1ü beschriebener Weise verwendet werden. Bitte beachten Sie, daß bei Verwendung der Funktion "Registeranzeige" der RAM-Bereich von 22D8H - 23058 durch dieses Unterprogramm belegt wird und somit durch das Anwenderprogramm nicht verwendet werden darf.

3.3.2. Steptunktion

Die Stepfunktion (Step=Schritt) ermöglicht die befehlsweise Abarbeitung eines vorgegebenen Programmes. In der Anzeige wird der Inhalt der einzelnen Registerpaare (analog Funktion -Registeranzeige") dargestellt.

Somit kann die Wirkung der einzelnen CPU-Befehle innerhalb eines Programmablaufes anschaulich verfolgt werden. Zur Auslösung der Stepfunktion sind vorher folgende RAM-Zellen zu beschreibenz

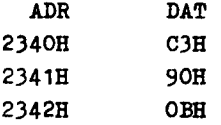

Unter der Adresse 23408 als Startadresse *tur* Anwender-NMI-Unterprogramme wird ein Sprung zur Startadresse der Stepfunktion eingetragen.

Nach Betätigung von IADRI wird jetzt die Startadresse, von der ab ein entsprechendes Programm bzw. Programmabschnitt schrittweise abgearbeitet werden soll, eingetragen. Der Übergang zur Stepfunktion erfolgt mittels Betätigung von INMII • Hierbei wird der erste Befehl (Adresse des ersten Befehlsbytes entspricht der eingegebenen Startadresse) abgearbeitet und danach zur Funktion Registeranzeige (mit allen unter Pkt. Registeranzeige aufgeführten Teilfunktionen, außer bei | ADR | ) übergegangen.

Jedoch erscheint als Vorzugsstellung der Programmzählerstand pe bzw. bei allen weiteren Schritten das zuletzt angezeigte Registerpaar.

Mit jeder weiteren Betätigung von ADR wird der gemäß

Programmabarbeituns nachfolgende Befehl auagetuhrt und danach wiederum zur Funktion "Registeranzeige" übergegangen. Das Abbrechen der Stepfunktion erfolgt mittels RES . Hiernach befindet sich der LC 80 in der Ausgangslage, der RAM-Inhalt bleibt erhalten, so daß hiernach das Anwenderprogramm in gewohnter Weise geändert oder die Abarbeitung neu gestartet werden kann. Bitte beachten Sie, daß bei Verwendung der Stepfunktion der RAM-Bereich von 22DBH - 2305H durch dieses Unterprogramm belegt wird und somit durch das Anwenderprogramm nicht ver-

Desweiteren ergeben sich einige kleine Einschränkungen:

- Kanal o des CTC kann nicht verwendet werden. Er dient innerhalb des Unterprogrammes "Stepfunktion" zur Erzeugung eines Interrupts während der Abarbeitung des jeweils nächsten Anwenderbefehles
- hierzu wird das I-Register auf 23H geladen
- IM 2 wird eingenommen

wendet werden darf.

- ein im Anwenderprogramm enthaltener Befehl "DI" blockiert die weitere Abarbeitung der "Steptunktion"
- die Abarbeitung von anwendereigenen Interruptroutinen mittels Stepfunktion ist aufgrund der Spezifik dieses Funktionsunterprogrammes nicht möglich. Derartige Interruptroutinen können aber sehr effektiv nach der im Abschnitt "Programmtest und Fehlersuche" dargelegten Methode getestet werden.

#### 3.4. Magnetbandanschluß

Uber den Magnetbandanschluß können Daten und Programme auf Magnetband gespeichert und wieder zurück in den Rechner geladen werden. Die Ubertragung erfolgt frequenzkodiert, um eine hohe Störsicherheit zu erreichen. Jedem Programm, welches auf Band abgelegt werden soll, muß dabei ein Name zugewiesen werden, unter dem es später zurUckgerufen wird; dieser Name wird mit auf dem Band abgelegt. Neben dem Programmnamen ist die Anfangs- und Endadresse des zu Ubertragenden Programms bzw. Datenblocks anzugeben. Wird dabei eine Endadresse die kleiner als die Anfangsadresse ist angegeben, so erscheint die Anzeige "ERROR". Nach Betätigung der Taste "-" können die entsprechenden Angaben korrigiert werden. Die Endadresse darf nicht zum Programm gehören, da der Inhalt nicht Ubernommen wird. Die Ubertragung eines Programmes von 1 KByte benötigt etwa 1 : 45 min, bei kürzeren Programmen entsprechend weniger. Der Rechner ist mit einem Dioden- bzw. Uberspielkabel (abhängig vom jeweiligen Magnetbandgerät) mit dem Magnetband-

gerät zu verbinden. Dieses Kabel muß vor Beginn der Operation in die entsprechende Buchse eingesteckt werden. Starten Sie bitte das Band bevor Sie die EX-Taste drücken.

A) Ubertragung eines Programmes aus dem Speicher zum Tonband Allgemeine Befehlsfolge: ST (Filename) + (START ADDRESS) + (END ADDRESS) EX Beispiel: Speichern Sie die Daten, welche auf den Adressen 2100 - 2103 stehen, unter dem Pilenamen PO01 auf Band ab.

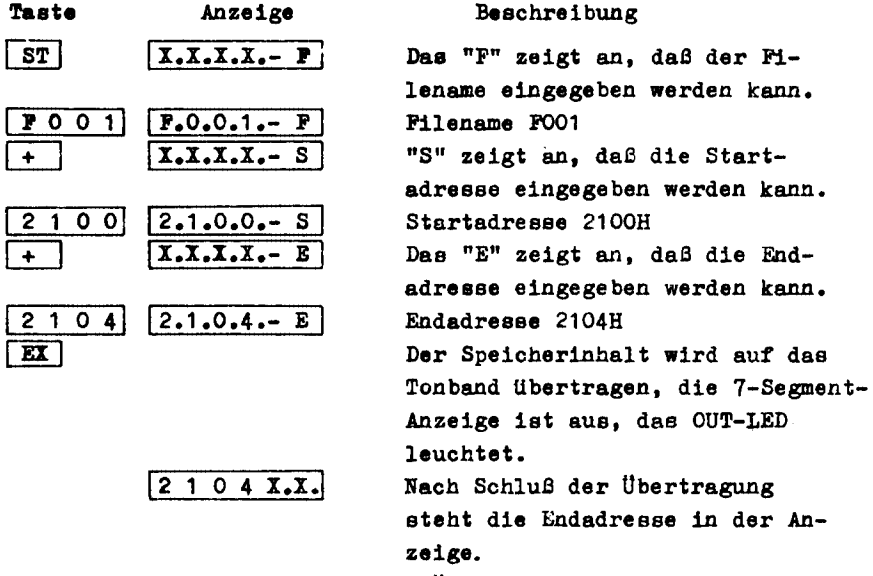

Bitte überprüfen Sie vor einer Übertragung, ob Tonbandgerät und LC 80 ordnungsgemäß verbunden sind. Bringen Sie das Band bzw. die Kassette in Aufnahmeposition und schalten Sie das Gerät auf Aufnahme. Erst danach betätigen Sie bitte die EX-Taste des LC 80, um die Übertragung zu beginnen; anderfalls besteht die Gefahr, daß die Daten unvollständig aufgezeichnet werden

B) Laden eines Programms vom Magnetband

Allgemeine Befehlsfolge: LD (Filename) EX Beispiel: Laden der Daten, die unter dem Namen FOO1 auf Kassette stehen, (die Daten müssen zuvor mit der STORE-Funktion auf Band gespeichert worden sein).

Uberprüfen Sie zu Anfang, ob LC 80 und Tonbandgerät ordnungsgemäß verbunden sind und spulen Sie das Band auf die Anfangsposition zurück.

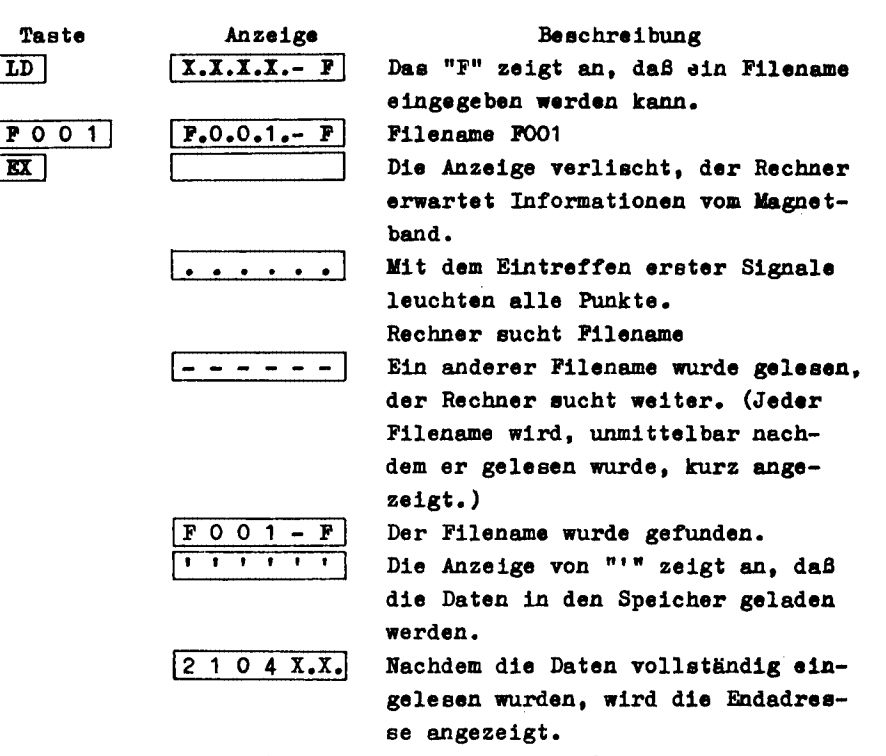

Nach der Angabe des Filenamens sucht der LC 80 automatisch die Daten auf dem Tonband und lädt diese in den Speicher. Nach der Übertragung wird eine Prüfsumme berechnet und mit der übertragenen verglichen, um Übertragungsfehler auszuschließen. Werden Fehler festgestellt, so erscheint nach der Übertragung die Anzeige "ERROR", andernfalls wird die Endadresse angezeigt.

Allgemeine Bemerkungen zum Gebrauch des Magnetbandgerätes 1. Für die Datenspeicherung sind spezielle Digitalkassetten empfehlenswert, jedoch sind normale Kassetten in der Regel ausreichend. Beachten Sie bitte, daß Kassetten auf beiden Seiten einen

Vorspann haben, der nicht für die Aufzeichnung geeignet ist.

2. Setzen Sie die Magnetbänder nicht dem Einfluß von starken Magnetfeldern, hohen Temperaturen oder direkter Sonnen bestrahlung aus und vermeiden Sie eine Verschmutzung des Bandes.

#### 3.5. Magnetbandinterface

Die abzuspeichernden digitalen Signale gelangen von Bit 1 des Ports B der System-PIO über einen Tiefpaß (R277, C253) und einen Spannungsteiler (R278 , R279) an die Diodenbuchse. Die Signale können mit einem beliebigen Kassetten- bzw. Spulentonbandgerät gespeichert werden. Dazu ist eine Verbindung mit dem Diodeneingang des jeweiligen Gerätes herzustellen. Auf Band gespeicherte Daten werden Uber ein Verbindungskabel dem Kikrorechner eingegeben. Der Operationsverstärker B861 (B239) verstärkt die Signale, um einen ausreichenden Pegel für den nachfolgenden PIO-Eingang bereitzustellen.

Uber Bit 0 von Port B der System-PIO gelangen die gespeicherten Daten zur CPU.

Darstellung des Magnetbandsignals

1. Bit-Darstellung: 12 Takte 2 kHz und 3 Takte 1 kBz entsprechen '0'

> 6 Takte 2 kHz und 6 Takte 1 kHz entspre- -ehen '1'

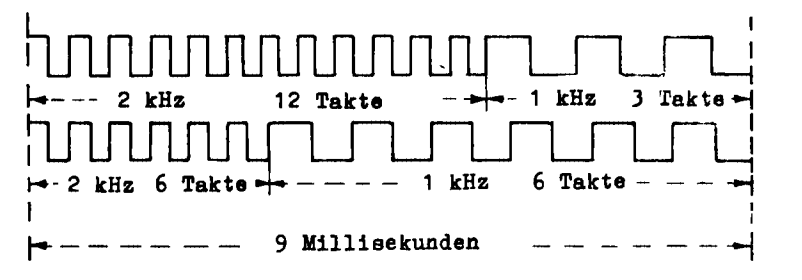

2. Byte-Darstellung

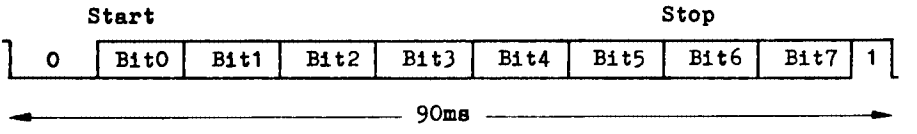

| LEAD                                                                                                    | <b>FILE</b> | <b>START</b>                                                                                                    | <b>END</b> | <b>CHK</b> | <b>MID</b>  | <b>DATA</b> | PAIL        |
|----------------------------------------------------------------------------------------------------|-------------|----------------------------------------------------------------------------------------------------|------------|------------|-------------|-------------|-------------|
| <b>SYNC</b>                                                                                              | <b>NAME</b> | <b>ADR</b>                                                                                                    | <b>ADR</b> | <b>SUM</b> | <b>SYNC</b> |             | <b>SYNC</b> |
|                                                                                                    |             |                                                                                                    |            |            |             |             |             |
|                                                                                                    |             |                                                                                                    | 2          |            |             |             |             |
| 1 kHz                                                                                                    | 2           | 2                                                                                                    |            | 1          | $2$ kHz     |             | $2$ kHz     |
| 4 Sec                                                                                                    | Byte        | Byte                                                                                                    | Byte       | Byte       | 2 Sec       |             | 2 Sec       |
| <b>LEAD SYNC</b><br><b>FILE NAME</b><br><b>START ADR</b><br><b>END ADR</b><br>CHK SUM<br><b>MID SYNC</b> |             | - Anfangssynchronisationsfrequenz<br>- Programmname<br>- Startadresse<br>- Endadresse<br>- Prüfsumme<br>- Mittensynchronisationsfrequenz |            |            |             |             |             |
| <b>DATA</b>                                                                                              |             | - Programmdaten                                                                                                    |            |            |             |             |             |
| <b>FAIL SYNC</b>                                                                                         |             | Endsynchronisationsfrequens                                                                                                    |            |            |             |             |             |

Aufbau des Datensatzes auf dem Magnetband:

#### 3.6. Speicherbereiche

Das Monitorprogramm ist in zwei ROM's U 505 (2x1 KByte) enthalten. Der RAM-Bereich wird durch 2 Schaltkreise U 214 realisiert. Davon sind die letzten 66 Byte für das Monitorprogramm reserviert.

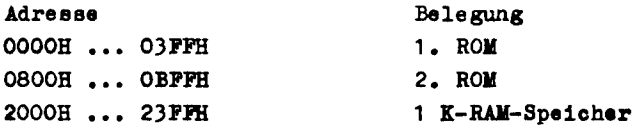

Durch den Decoderschaltkreis DS8205 (D209) wird der ROM-Bereich in Blöcken zu 2 KByte ausgewählt. bei der Adresse OOOOH beginnend. Mittels des DS8205 auf Pos. D210 erfolgt die Decodierung des RAM-Bereiches in Blöcken zu 1 KByte, bei der Adresse 2000H beginnend. Uber den Anschluß "EEDI" des CPU-Bus kann mit EEDI = L der gesamte interne Speicherbereich abgeschaltet werden. Die im ROM-Bereich vorhandenen RESTART-Adressen sind für den Anwender nicht zugängig. Um sie nutzen zu können, wurde über

Sprungbefehle zu festgelegten Adressen im RAM-Bereich ein indirekter Zugriff ermöglicht.

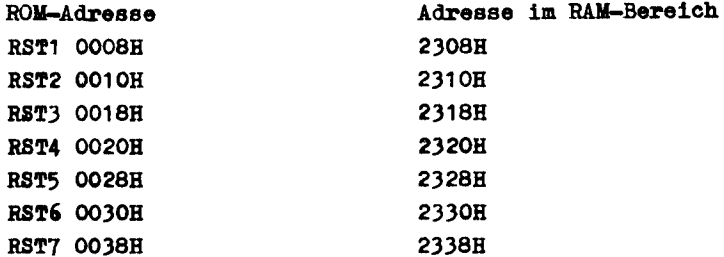

#### 3.7. Periphere Bausteine

Die Ansteuerung der Tastatur und der Anzeige erfolgt durch die beiden PIO-Bausteine U 855. Die System-PIO D 206 gibt über das Port A die Segmentinformation und über das Port B die Digit-Information aus. Diese Signale dienen gleichzeitig der Tastaturaktivierung.

Bit O und 1 von Port B werden für das Magnetband-Interface verwendet. Die Abfrage der Tastatur realisiert die User-PIO D 207 duroh die Bits 4 bis 7 von Port B. Die Bits 0 ... 3 von Port B sowie das gesamte Port A stehen für den Anwender zur Verfügung. Dazu sind sie über den Steckverbinder "User-Bus" herausgeführt.

Zuordnung der Anzeige-Segmente zu Port A der System-PIO

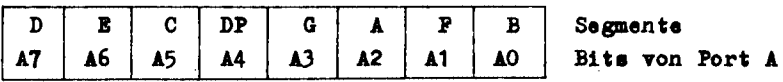

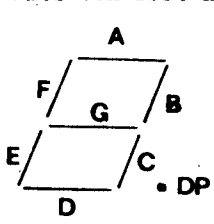

Belegung einer 7-Segment-Anzeige

Zuordnung der Digits zu Port B der System-PIO

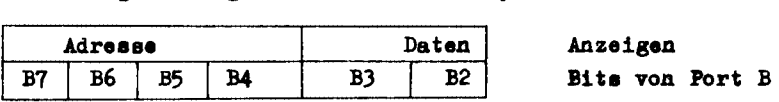

Der CTC-Baustain U 857 kann vom Anwender vollständig benutzt werden. Dazu sind alle vier C/TRG-Eingänge sowie drei ZC/TO-Ausgänge Uber den Steokverbinder "User-Bus" herausgefUhrt • Zur Interruptkaskadierung (IEO-IEI-Verknüpfung) besitzt der CTC die höchste Priorität, gefolgt von der User-PIO D 207 und zuletzt die System-PIO D 206.

## 4. Programmierbeispiele

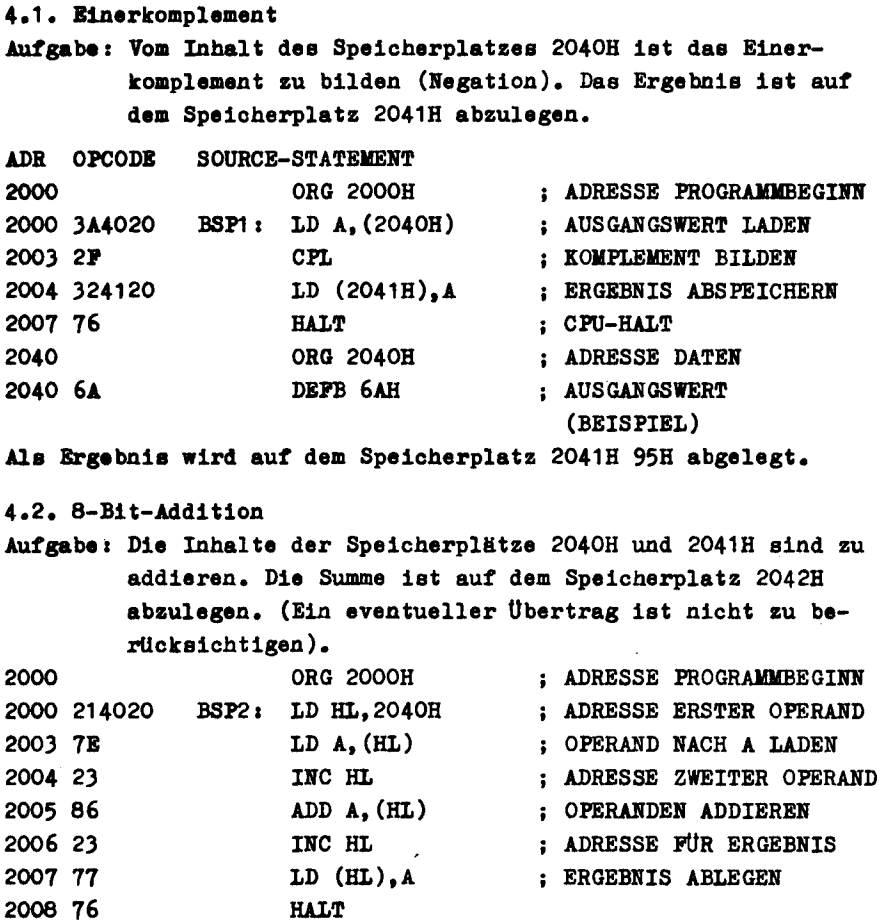

2040 2040 38 2041 2B ORG 2040H DEFB 38H DEFB 2BH ;ADRESSE DATEN Als Ergebnis wird auf dem Speicherplatz 2042H 63H abgelegt. 4.3. Linksverschiebung Aufgabe: Der Inhalt des Speicherplatzes 2040H ist um 1 Bit nach links zu verschieben, das Ergebnis ist auf dem Speicherplatz 2041H abzulegen. 2000 ORG 2000H 20003A4020 BSP3: LD A,(2040H) 2003 CB 27 2005 324120 2008 76 2040 2040 6F SLA A LD (2041H),A HALT ORG 2040H DEFB 6FH ;ADRESSE PROGRAKIBEGIRR ; OPERAND LADEN :1 MAL VERSCHIEBEN :ERGEBNIS ABLEGEN :ADRESSE DATEN :BITFOLGE 01101111B Als Ergebnis wird auf dem Speicherplatz 2041H ODEH abgelegt. (Bitfolge 11011110B) 4.4. Ausblenden der oberen Tetrade AUfgabe, Die oberen 4 Bit der auf dem Speicherplatz 2040H stehenden Zahl sind zu löschen, die unteren 4 Bit unverändert zu lassen. Das Ergebnis ist auf dem Speicherplatz 2041H abzulegen. 2000 ORG 2000H 20003A4020 BSP4' LD A,(2040H) 2003 E60P 2005 324120 2008 76 2040 2040 B8 AND OFH LD (2041H),A HALT ORG 2040H DEFB OBBH :ADRESSE PROGRAMMBBGIRR ; OPERAND LADEN :MASKIEREN DER BITS :ABLEGEN DES ERGEBNISSES : ADRESSE DATEN

Als Ergebnis wird auf dem Speicherplatz 2041H 08H abgelegt.

#### 4.5. Bestimmung der größeren von zwei Zahlen

Die größte von der in 2040H und 2041H stehenden Zahlen ist zu bestimmen und auf dem Speicherplatz 2042H abzulegen. Die Zahlen sollen als vorzeichenlose BCD-Zahlen vorliegen.

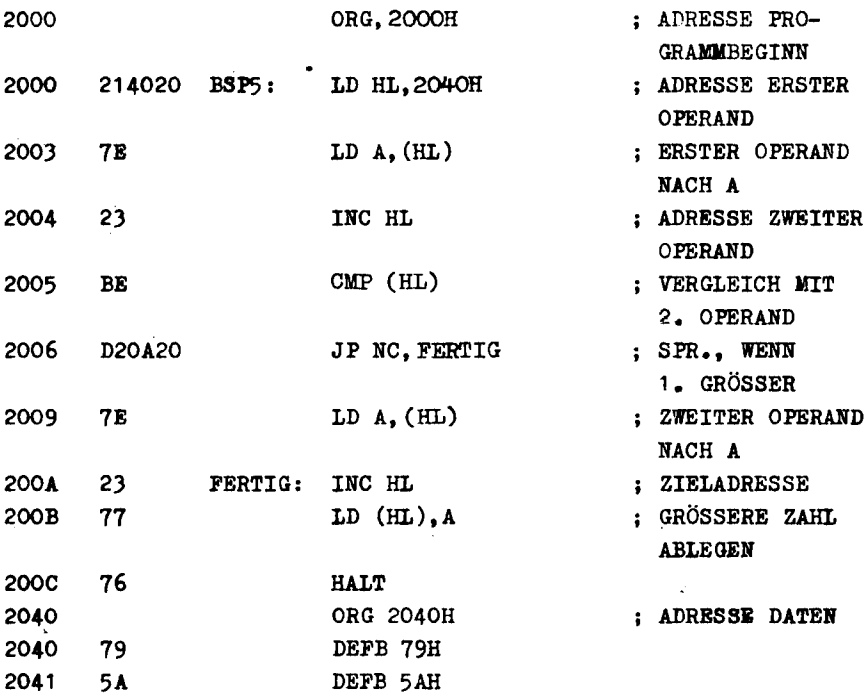

Als Ergebnis wird auf dem Speicherplatz 2042H 79H abgelegt.

Durch den 'CP'-Befehl, welcher die Flags beeinflußt, können die folgenden Vergleichoperationen durchgeführt werden. Dabei stellt 'A' den Inhalt des Akkumulators und 'X' den Vergleichsoperanden dar.

Bei  $A = X$  ist  $Z = 1$  $(2 = 2e<sub>ro</sub>-Flag)$  $A \neq X$  ist  $Z = 0$  $A \leq X$  ist  $C = 1$  $(C = Carry-Flag)$  $A \geq X$  ist  $C = 0$ 

4.6. Ermittlung der Quadratzahlen

Aufgabe: Mittels der Tabellen-Methode ist die Quadratzahl der auf dem Speicherplatz 2040H stehenden Zahl zu bestimmen. Das Ergebnis ist auf dem Speieherplatz 2041H abzulegen. Die Tabelle beginnt auf Adresse 2060H für Werte von 0 bis 9.

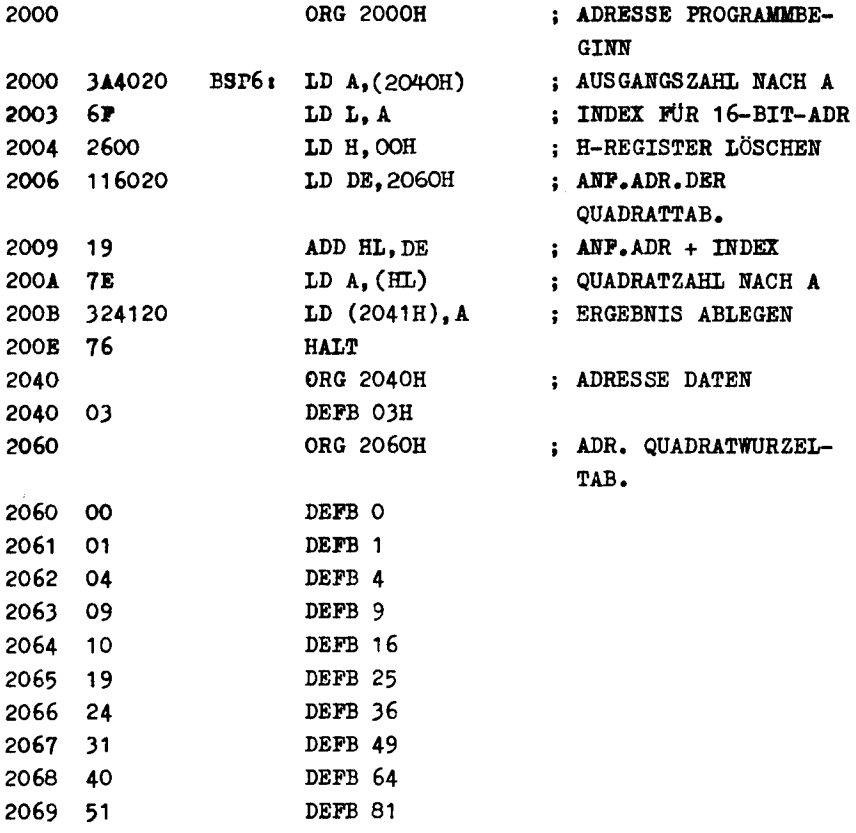

Als Ergebnis wird auf dem Speicherplatz 2041H 09H abgelegt.

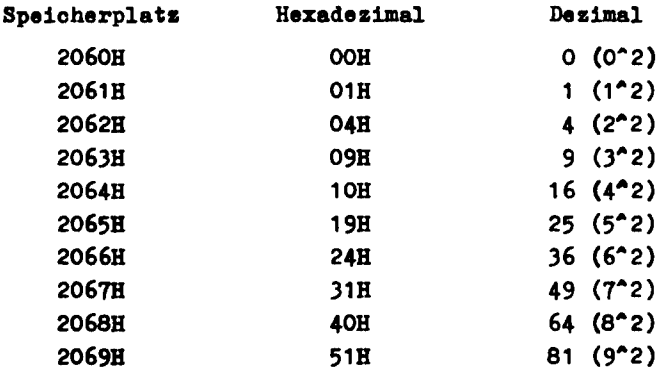

4.7. Summieren von Daten

Aufgabe: Es ist die Summe einer Reihe von Daten zu berechnen, deren Anzahl auf dem Speicherplatz 2041H steht. Die Datenfolge beginnt ab Speicherplatz 2042H. Das Ergebnis ist auf dem Speicherplatz 2040H abzulegen. (Ein eventueller Übertrag ist nicht zu berücksichtigen.)

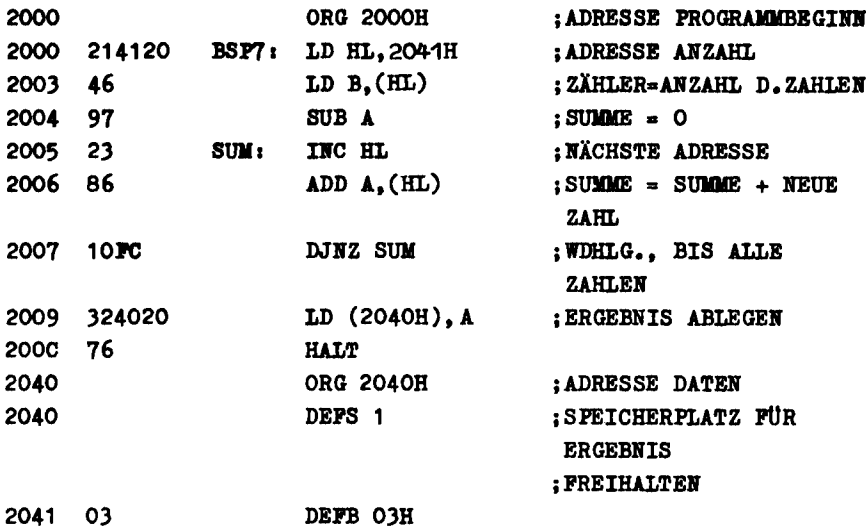

2042 28 DEFB 28H 2043 55 DEFB 55H DEFB<sub>26</sub>H 2044 26 Das Ergebnis von 28H + 55H + 26H = A3H ist auf dem Speicherplatz 2040H abgelegt. 4.8. Bestimmung der größten Zahl Aufgabe: Es ist die größte einer Reihe von Zahlen zu bestimmen. Die Anzahl der Daten ist auf Adresse 2041H angegeben. die Zahlenfolge beginnt auf Adresse 2042H. Die größte der Zahlen ist auf Speicherplatz 2040H abzulegen. 2000 **ORG 2000H** : ADRESSE PROGRAMMEEGINE 2000 214120 BSP8: LD HL, 2041H ; ADRESSE ANZAHL 2003 46 : ZÄHLER = ANZAHL  $LD B.(HL)$ **D.ZÄHLEN** : A LÖSCHEN 2004 79 SUB A 2005 - 23 INC HL : ADRESSE NÄCHSTER ZAHL NEXT: 2006 BE  $CMP$   $(HL)$ : NEUE ZAHL MAXIMUM? 2007 D20B20 JP NC.ZÄHL : SPRUNG, WENN NICHT 200A 7E  $LD A,(HL)$ : NEUE ZAHL NACH A 200B 10FB ZÄHL: DJNZ NEXT :WDHLG.. BIS ALLE ZAHLEN 200D 324020 LD (2040H).A : GRÖSSTE ZAHL ABLEGEN 2010 76 **HALT** 2040 ORG 2040H ; ADRESSE DATEN 2040 : PLATZ FUR ERGEBNIS DEFS 1 2041 05 DEFB 05H 2042 67 DEFB 67H 2043 79 DEFB 79H 2044 15 DEFB 15H 2045 E3 DEFB OE3H 2046 72 DEFB 72H

Als Ergebnis wird auf dem Speicherplatz 2040H OE3H abgelegt.

#### 5. Programmtest und Fehlersuche

Treten bei der Programmabarbeitung Fehler auf oder erscheinen Ergebnisse falsch, so kann durch die Verwendung des HALT-Befehles das Testen des Programms wesentlich erleichtert werden. Die HALT-LED des LC 80 leuchtet auf. sobald die CPU einen HALT-Befehl abgearbeitet hat. Sie verlöscht erst wieder, wenn die Reset-Taste betätigt oder ein Interrupt angenommen wird. Wenn der HALT-Befehl auf das erste Byte eines Befehls geschrieben wird. zeigt nach dem Programmstart das Aufleuchten der LED an. daß das Programm bis zu dieser Adresse abgearbeitet wurde. Unter Benutzung der Funktion "Registeranzeige" können in diesem Fall nach Betätigung von WMI die Registerinhalte mit den theoretischen Sollwerten verglichen werden und auf diese Weise schnell logische Programmfehler ermittelt werden. Durch das Setzen des HALT-Befehls an andere Stellen können Sie somit Programmteile, die bei der Abarbeitung nicht erreicht werden, ermitteln.

Beachten Sie bitte, den HALT-Befehl nach erfolgtem Test wieder durch den richtigen Befehlscode zu ersetzen.

Sind Sie aufgrund des erforderlichen Speicherumfanges für Ihr Anwenderprogramm nicht gezwungen so effektiv wie möglich zu programmieren, so empfiehlt sich folgende Methode: Fügen Sie nach eigenem Ermessen in bestimmten Abständen HALT-Befeble ein!

(Z. B. unmittelbar von Verzweigungsentscheidungen, zu Beginn einzelner Unterprogramme, unmittelbar nach IN-Befehlen usw.) Vor dem Start Ihres Anwenderprogrammes bereiten Sie den LC 80 gemäß Abschnitt "Registeranzeige" vor und starten danach Ihr Programm. Wird jetst ein HALT-Befehl durch die CPU abgearbeitet und leuchtet die HALT-LED. so können Sie, wie oben dargelegt. die Registerinhalte überprüfen.

Im Gegensatz zu dem zuerst erwähnten Einfügen eines HALT-Befehls anstelle des ersten Bytes eines beliebig anderen Befehles. arbeitet Ihr LC 80 jetzt nach Betätigung von |ADR| die nachfolgenden Befehle ab.

Somit können Sie Ihr gesamtes Programm abschnittsweise kontrol- / lieren und nacheinander abarbeiten lassen. Ist Ihr Programm voll funktionsfähig. dann ersetzen Sie die eingefügten HALT-Befehle einfach durch BOP-Befehle.

#### 6. Verwendung des Monitorprogramms

#### 6.1. Unterprogramme

Innerhalb des Monitorprogrammes des LC 80 sind mehrere Programmteile als Unterprogramme ausgelegt und lassen sich deshalb auch vorteilhaft durch den Anwender nutzenl

FUNCTION OF A

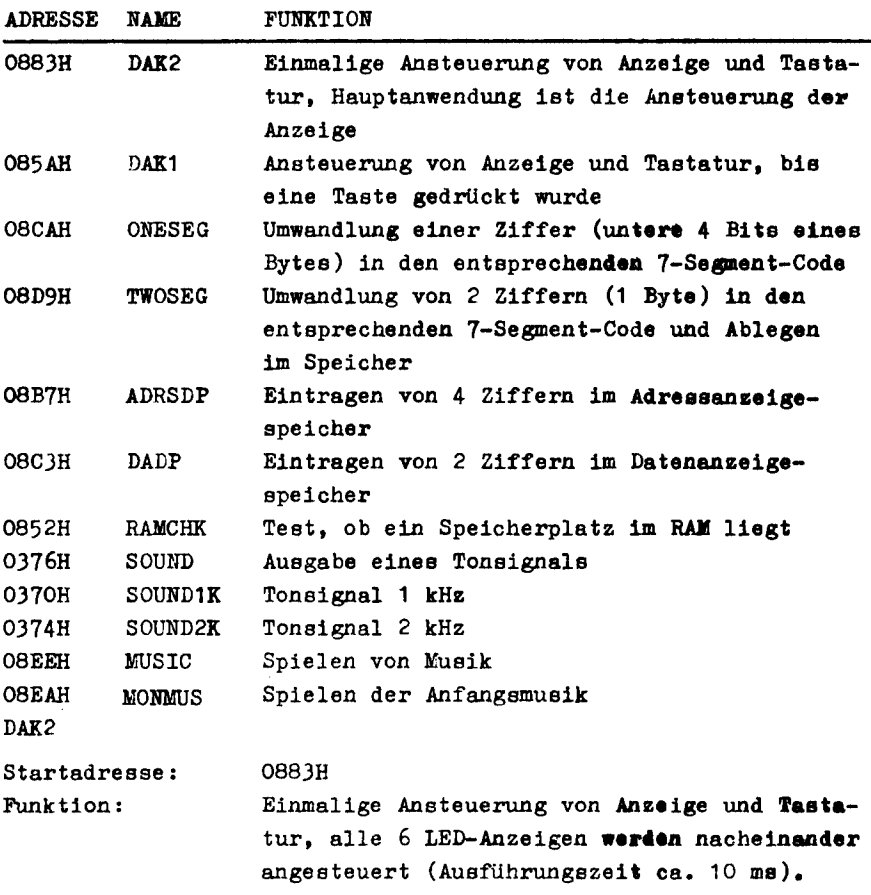

- Bintritt: IX, zeigt auf die niederwertigste Adresse des Speicherbereiches, der zur Anzeige gelangen soll.
- Austritt:  $CY = 1$ , wenn keine Taste gedrückt  $CY = 0$ , wenn eine Taste gedrückt (außer RES oder BKI). Der Positionscode der Taste befindet sich 1m A-Register (siehe Anhang).
- Register: Die Inhalte von Ar, A'l', B'C', D'E' werden zerstört.
- Beschreibung: Jeder 7-Segment-Anzeige ist ein Byte im Speicher zugeordnet, insgesamt also 6 Byte. Dabei ist der rechtesten LED das niederwertigste Byte zugeordnet.

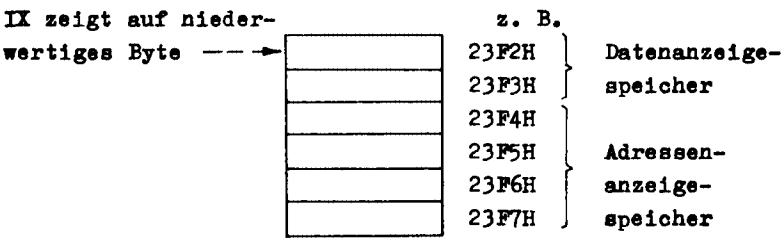

Die einzelnen Bits in einem Byte repräsentieren dabei die einzelnen Segmente und den Dezimalpunkt. Ist ein Bit = 1, so leuchtet das zugehörige Segment. DAK<sub>1</sub> STARTADRESSE: 085AH FUNKTION: EINTRITT: AUSTRITT: REGISTER: wie DAK2, aber: - die Punktion wird fortgesetzt, bis eine Taste gedrückt wurde. - Anstelle des Tastencodes wird der umgewandelte interne Code geliefert, wie er von anderen Teilen des Monitorprogrammes benötigt wird. IX zeigt auf die niederwertigste Adresse des Speicherbereiches, der zur Anzeige gelangen soll. Der interne Code befindet sich im A-Register. Die Inhalte von AF, B, HL, A'F', B'C', D'E' werden zerstört.

ONESEG:

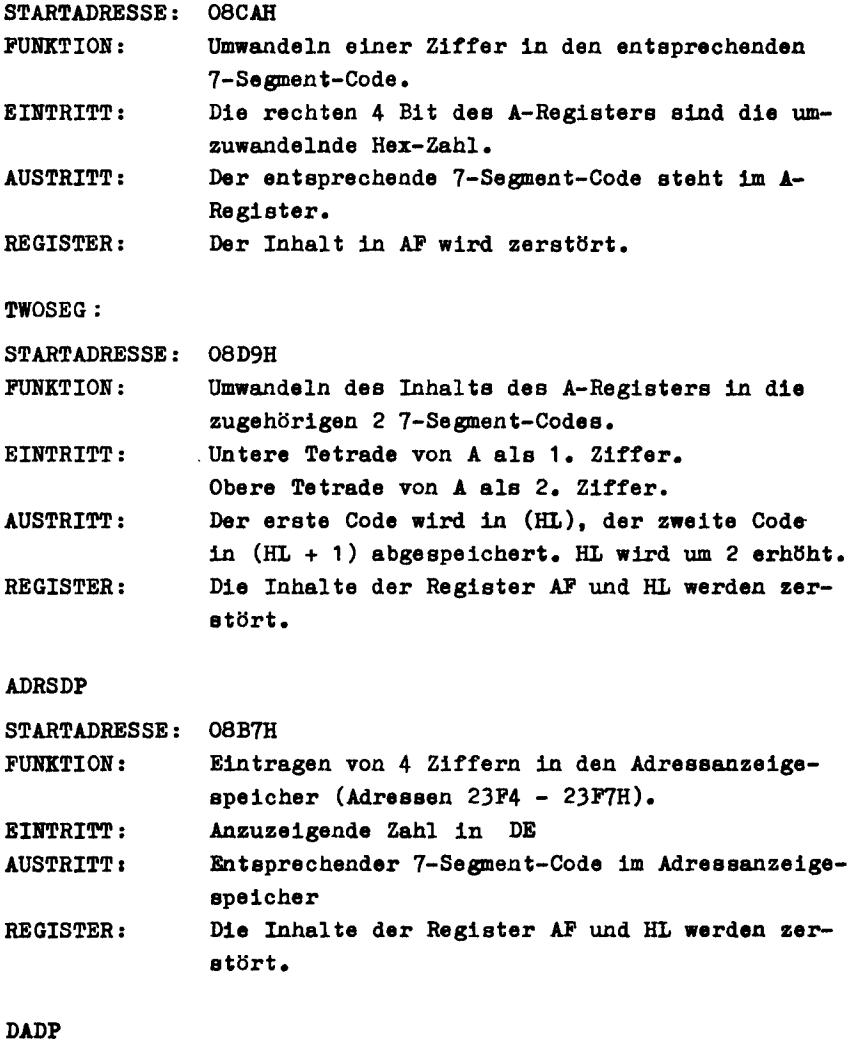

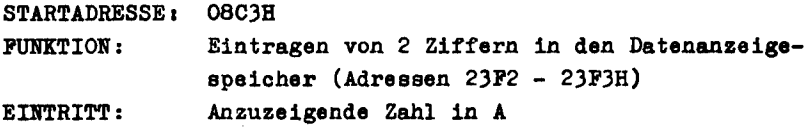

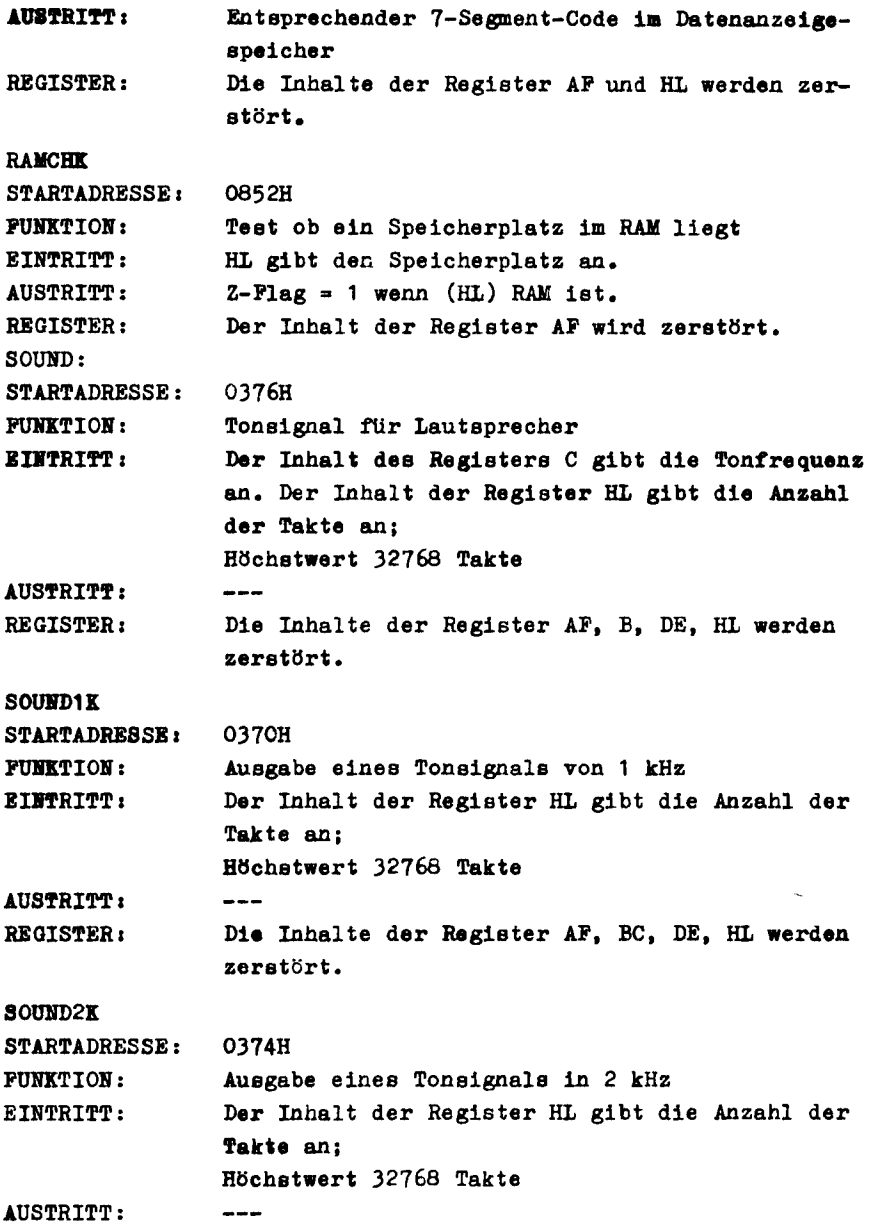

REGISTER: Die Inhalte der Register AP, BC, DE, HL werden zerstört. **MUSIC** STARTADRESSE: 08EEH FUNKTION: Spielen von Musik EINTRITT: Im Register IY steht die Startadresse des Musikstückes. AUSTRITT:  $- - -$ REGISTER: Die Inhalte der Register IX, AP, BC, DE, HL werden serstört.

Beschreibung:

Das Register IY zeigt auf den Anfang des Speicherbereiches in dem die codierten Boten stehen. Jeweile 2 Byte repräsentieren eine Note. Das erste Byte gibt die Tonhöhe, das zweite Byte die Tonlänge an.

Hat das erste Byte den Wert 80H, wird das Musikprogramm verlassen, bei 40H wird das Programm von vorn begonnen, bei 20H wird eine Pause mit der durch das zweite Byte angegebenen Länge gemacht.

Als Werte für die Tonhöhe sind die Zahlen OH bis 1PH erlaubt. Bezogen auf eine Taktfrequenz von 900 kHz entsprechen auteinanderfolgende Zahlen jeweils einen Halbtonschritt, wobei der tiefste Ton (OOH) etwa dem Ton ais entspricht.

Die Tonlänge ist ebenfalls frei wählbar, dabei entspricht eine Verdoppelung der Zahl etwa der doppelten Dauer des Tones. Bitte beachten Sie, daß auf Grund des verwendeten RC-Generators die Taktfreeuenz nicht konstant ist und daher die einzelnen Notenwerte nicht exakt erzielt werden, gleiches gilt für die Tonlänge.

Dieses Unterprogramm soll mehr eine Hilfe für musikalische Spielereien sein, anstatt ein ernsthaftes Musizieren zu ermöglichen.

39

#### Beispiel:

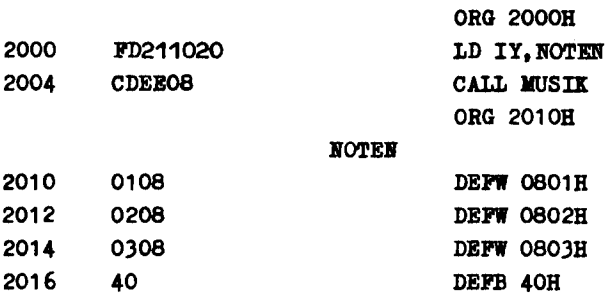

Es werden drei aufeinanderfolgende Töne aufsteigender Tonhöhe. aber gleicher Dauer (08) ausgegeben. Dies wird endlos wiederholt (Abschluß durch Kurzzeichen 40).

#### **MONDITIS**

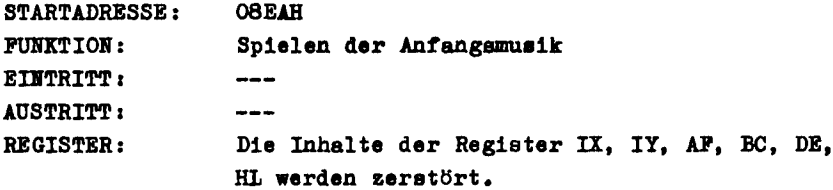

6.2. Praktische Beispiele

Beispiel 1: Anzeige 'HELPUS' Unter Verwendung des Unterprogrammes DAK1 ist der Text 'HELPUS' anzuzeigen, solange nicht die Taste "+" gedrückt wird. In diesem Fall soll der Rechner in den HALT-Zustand gehen.

#### **ORG 2000H**

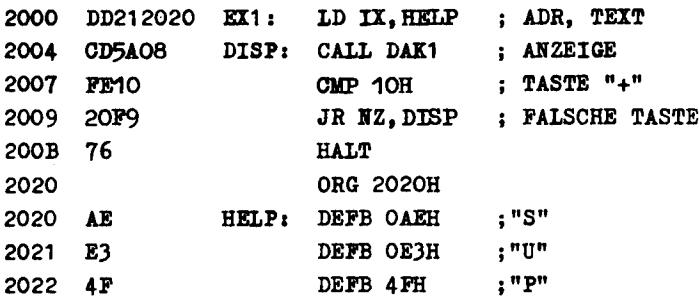

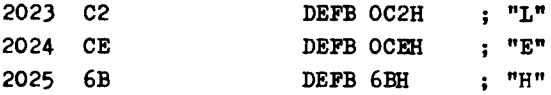

Durch das Unterprogramm DAK1 wird der Text, der durch das IX-Register adressiert wird, angezeigt. Dieses Unterprogramm wird verlassen, sobald eine Taste (außer RES oder NMI) gedrückt wird. Durch obiges Programm wird getestet, ob die Taste "+" gedrückt wurde. Ist dies der Fall, geht die CPU in den HALT-Zustand; andernfalls wird das Unterprogramm erneut aufgerufen. Die Codierung für die 7-Segment-Anzeige ergibt sich aus dem Bild im Pkt. 3.6. bzw. der Tabelle im Anhang.

Beispiel 2: Blinkende Anzeige 'HELPUS' Das Programm DAK2 steuert die Anzeige für die Dauer von rund 10 ms an. Der Text 'HELPUS' soll alle 0,5 Sekunden für 0,5 Sekunden aufleuchten.

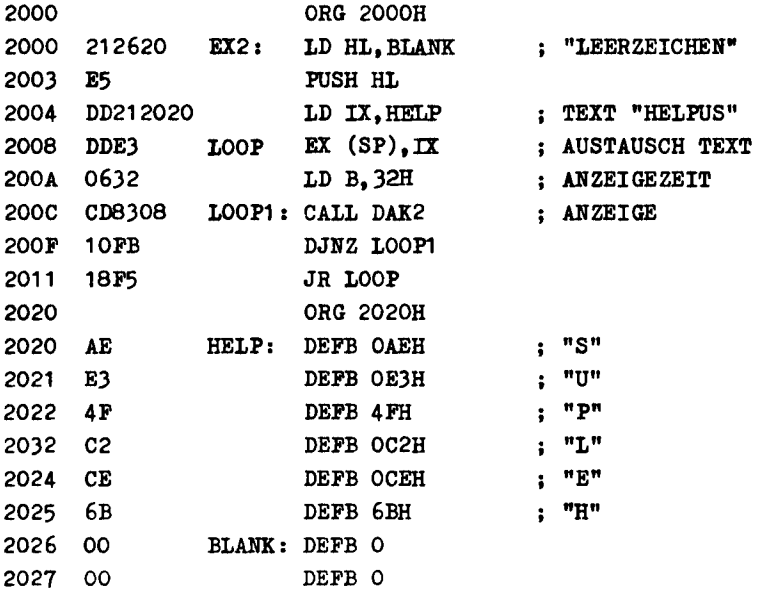

2028 00 2029 00 • 202A 00 202B 00 DEFB 0 DEFB 0 DEFB 0 DEFB 0 Zur Änderung der Anzeigezeit ist der Wert auf dem Speicherplatz 200BB zu ändern, der die Anzahl der Schleifen zum Aufruf von DAX2 vorgibt und'damit die Zeit bestimmt. Die Änderung des Anzeigetextes ist auf den Speicherplätzen 2026H - 202BH möglich. Beispiel 3. Blinklicht-Steuerung Das OUT-LED 8011 durch HIGH- bzw. LOW-Signale angesteuert werden, so daß dieses LED blinkt. 2000 ORG 2000H 2000 3EFF EXO3: 2002 DJP5 2004 0650 2006 CD1820 LOOP1 : 2009 10pB 200B JEFD 2000 DJP5 200F 0650 2011 CD1820 LOOP2: 2014 10pB 2016 18E8 2018 OEFF DELAY: 201A OD LOOPJ. 201B 20FD 201D C9 Beispiel 4: Textdarstellung LD A,OPFH OUT (DIGITAP),A LD B,5QH CALL DELAY DJHZ LOOP1 LD A,OPDH OUT (DIGITAP), A LD B,5QH CALL DELAY DJHZ LOOP2 JR EX03 LD C,OPFH DEC C JR NZ.LOOP3 RET Mittels der Taste "-" wird die Anzeige gelöscht. Nach dem DrUcken der Taste "+" erscheint das Wort "Hallo" in der An- .eile. Benutzt werden dabei die Text-Definitionen im Monitorprogramm. (Text gemäß Code-Tabelle fUr die 7-Segment-Anzeige, siehe Anhang, zusammengesetzt.)

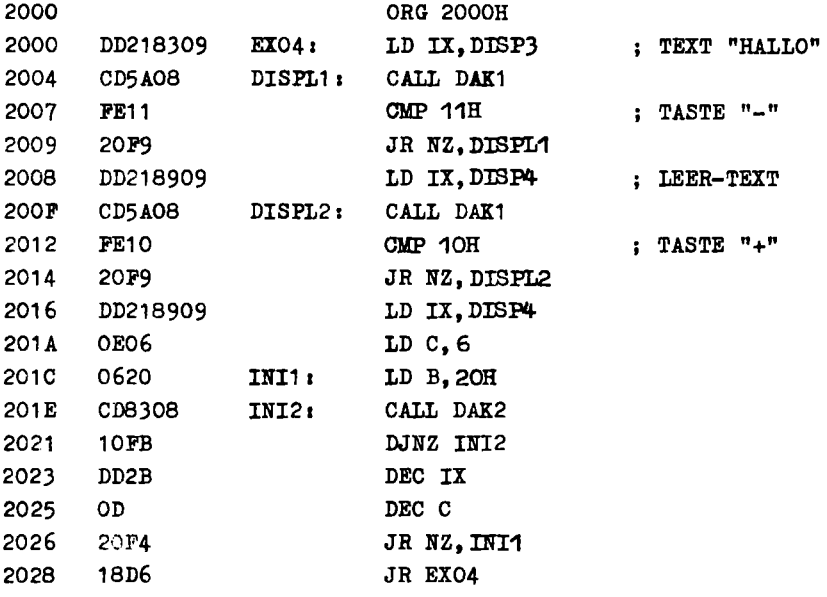

```
Beispiel 5: Umlauf-Spiel
```
2013 23 IRC HL

Die Segmente einer Anzeige-Stelle werden einzeln nacheinander angesteuert. Der Umlauf wird mittels der Taste "+" gestoppt und mit jeder anderen Taete (außer Reset- und Interrupt-Taste) fortgesetzt. In der Tabelle kennzeichnet das jeweils erste Byte die Anzeige-Stelle (OOXX = rechtes;  $05XX =$  links) und das nachfolgende Byte die Segment-Zuordnung (entsprechend der Beschreibung, z. B. Bit  $0 = \text{Segment B}$ . 2000 ORG 2000H 2000 214020 EX05: LD HL,TABLE 2003 DD210021 LD IX, MEM 2007 CD3020 LOOP: CALL CLRDISP 200A 5E LD E,CHL) 200B 1C IBC E 200C 28F2 JR Z.EX05 200E 1D DEC E 200F 1600 LD D,O 2011 DD19 ADD IX,DE

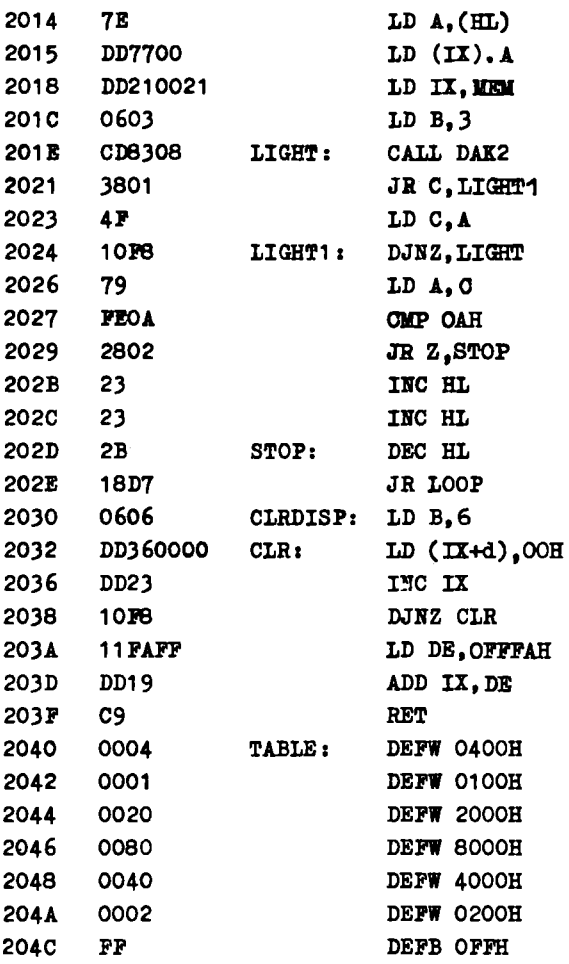

Beispiel 6: Tastenwertigkeit

Ermittlung der jeweils zugeordneten Tastenwertigkeit unter Verwendung der Monitor-Unterprogramme.

Das Unterprogramm DAK2 realisiert die Ansteuerung und Abfrage der Tastatur. Die Wertigkeit entspricht der Matrix-Anordnung.

~OOO CDB30B EX06I CALL DAK2 2003 CDC308 CALL DADP : Daten-Anzeige laden 2006 1BFB JR EX06 Das Monitor-Unterprogramm DAK1 benutzt DAK2 und ermittelt die Tastenwertigkeit entsprechend der Verwendung im Monitor. 2000 CD5A08 EX07: CALL DAK1 2003 CDC308 CALL DADP 2006 1BFB JR EXO? Beispiel 7: Multiplikation Multiplikation zweier B-Bit-Hex-Zahlen Die Faktoren stehen in den Speicherplätzen 2100H und 2101H, das Ergebnis wird in die Speicherzellen 2102H (niederwertiges Byte) und 2103H (höherwertiges Byte) abgelegt. 2000 ORG 2000H 2000 210021 BI081 LD HL,210OH 2003 4E LD C,(HL) 2004 23 INC HL 2005 56 LD D,(HL) 2006 CDOE20 CALL KULT 2009 23 !NC HL 200A ?1 LD (HL),C 200B 23 !NC HL 2000 ?O LC (HL),B 200D ?6 HALT I B-BIT-MULTIPLI-KATION MIT 16-BIT-ERGEBNIS  $C \times D = BC$ 200E 97 MULT: SUBA : REGISTER A LÖSCHEN 200F 0608 LD B,8 ; 8 BIT 2011 CB19 MULT1: RRC ; MULTIPLIKATOR VERSCHIEB. 2013 3001 JR NC,MULT2 I KEINE ADDITION WENN  $CY = 0$ 

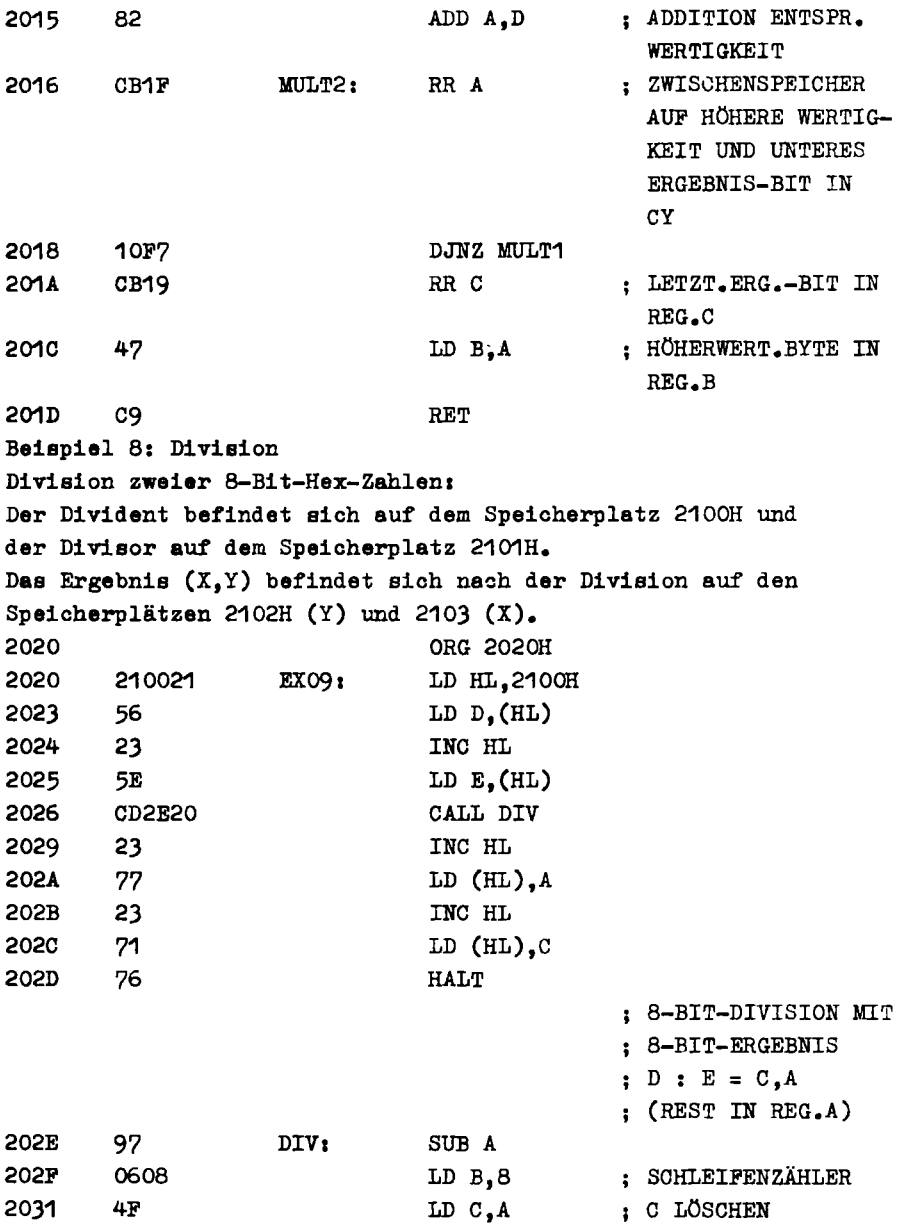

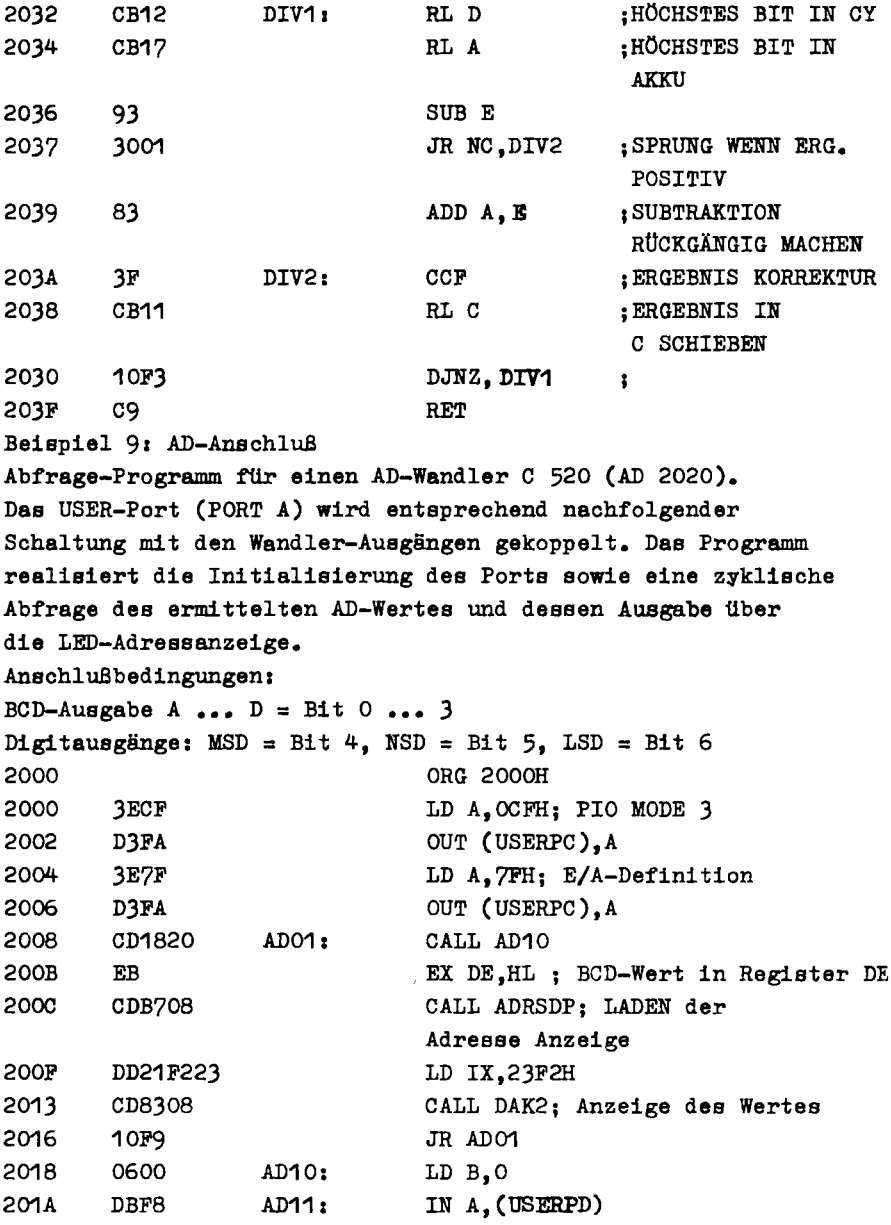

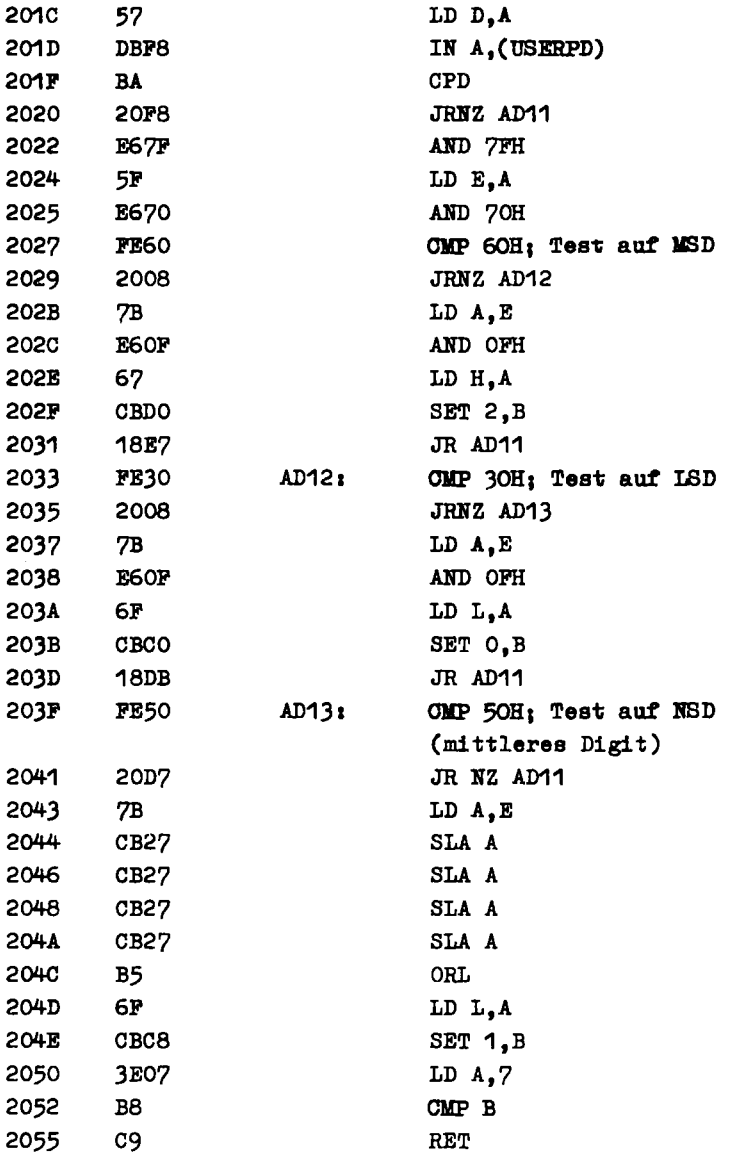

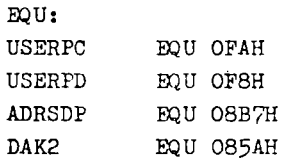

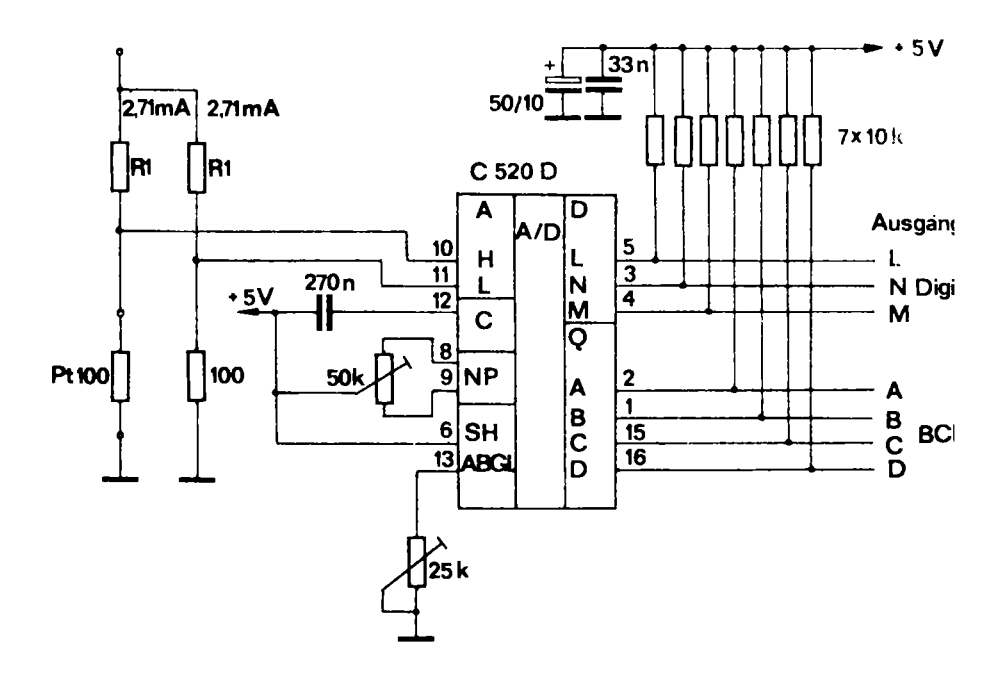

Bild 1: Beschaltung der A/D Wandler - IS

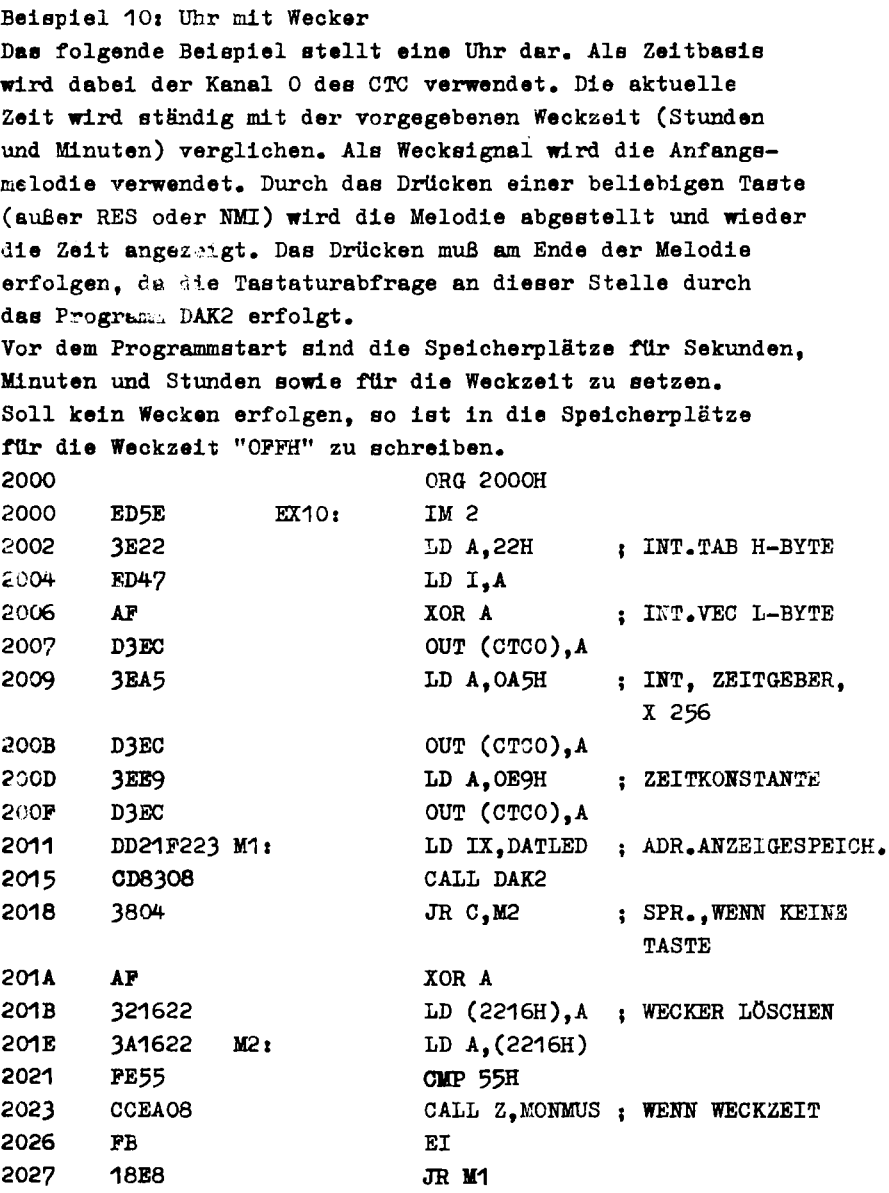

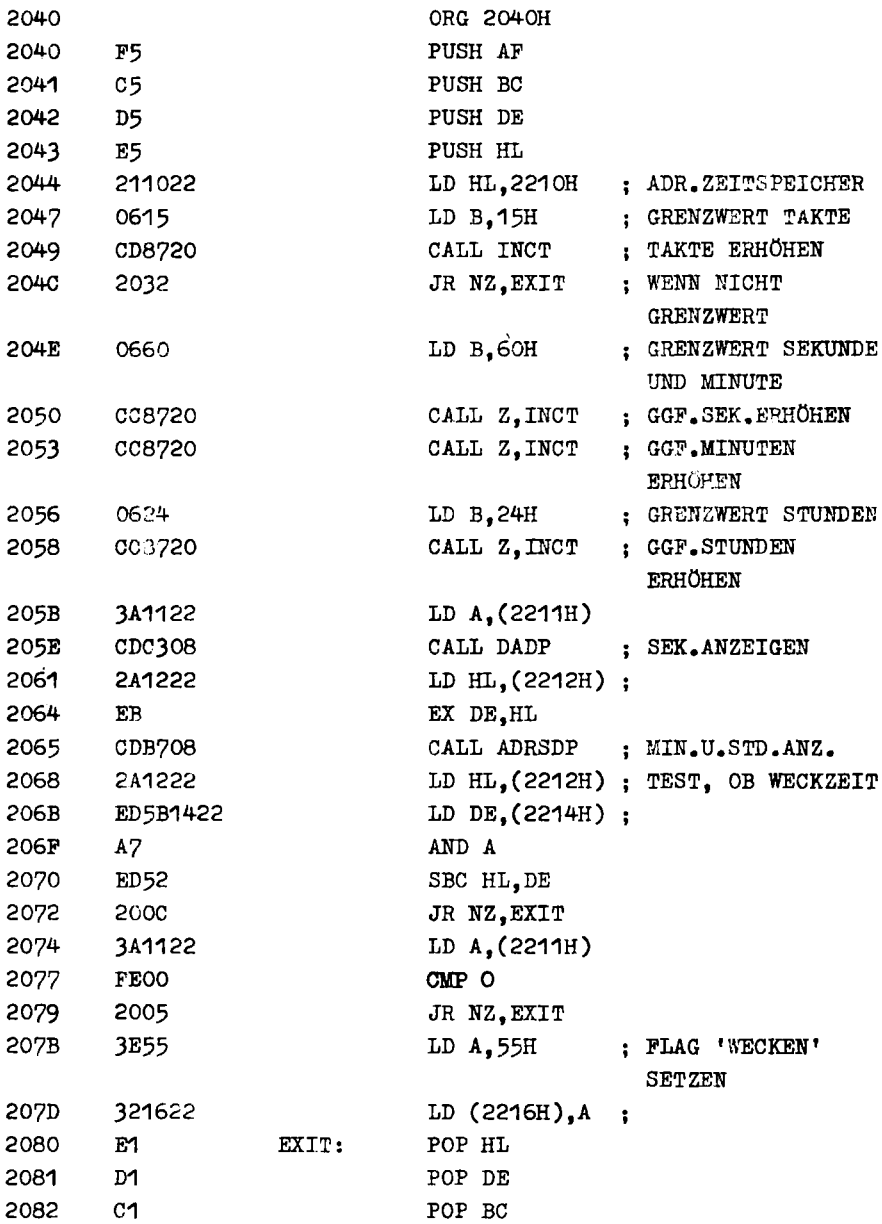

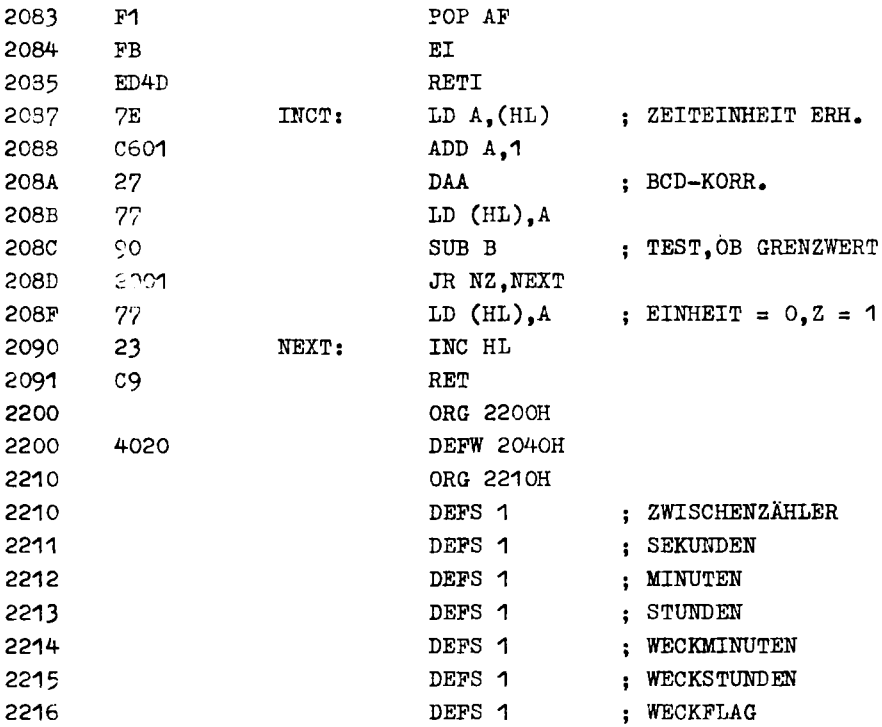

#### 7. Hinweise des Herstellers

Der Lerncomputer LC 80, ein sorgfältig vorbereitetes Erzeugnis der Mikroelektronik, bedarf keinerlei Wartungsund Pflegearbeiten.

Da der LC 80 nur im geöffnetem Zustand betrieben werden darf, muß darauf geachtet werden, daS auf der Leiterplatte keine Bauelemente mechanisch beschädigt werden oder durch Fremdkörper Kurzschlüsse entstehen können. Es ist zu beachten, daß die Verkaufsverpackung des LC 80 nioht als Versandverpackung geeignet ist. Bei Eintritt eines mögliohen Garantiefalles ist das Gerät für den Versand an den Kundendienst des Herstellers so zu verpacken, daß Transportschäden verhindert werden.

8. Literaturverzeichnis

- (1) H. Kieser, M. Meder: Mikroprozessortechnik Aufbau und Anwendung des Mikroprozessorsystems U 880 D: Verlag Technik Berlin 1982. 352 Seiten. 36.-- M. Neben einer ausführlichen Beschreibung des Systems U 880 D wird insbesondere auf das U 880-Lernsystem und die FPS 2 eingegangen.
- (2) W. Schwarz, G. Meyer, D. Eckhardt: Mikrorechner-Wirkungsweise, Programmierung, Applikation; Verlag Technik Berlin 1980. 360 Seiten. 32.-- M. Nach einer kurzen Darstellung der Grundlagen werden verschiedene Mikroprozessoren vorgestellt. Für diese werden eine Vielzahl von Programmbeispielen aufgeführt und in verschiedenen Varianten diskutiert.
- (3) A. Jugel: Mikroprozessorsysteme; Verlag Technik Berlin 1978, 204 Seiten, 20,-- M. Dieses Buch dient hauptsächlich der Beschreibung der Grundlagen und der Hardware von Mikrorechnern.
- (4) M. Roth: Mikroprozessoren, Wesen-Technologie-Weiterentwicklung, Aufbau-Programmierung-Anwendung; Wissenschaftliche Zeitschrift der Technischen Hochschule Ilmenau 4. Auflage 1979, 256 Seiten, 17, -- M. Nach einer Beschreibung der technologischen Grundlagen werden eine Vielzahl von Mikroprozessoren vorgestellt. ebenso weitere für den Aufbau von Mikrorechnern benötigte Schaltkreise. Weiterhin wird auf die Mikrorechnersysteme K 1510 und K 1520 sowie auf verschiedene Entwicklungssysteme, wie z. B. das MRES und MICROCOMBI eingegangen.
- (5) L. ClaBen: Programmierung des Mikroprozessors1stems U 880 - K 1520. (Reihe AT, Band 192) Verlag Technik Berlin, 3. Auflage 1983, 79 Seiten, 4,80 M. Das Buch enthält eine kompakte Beschreibung des Mikroprozessorsystems U 880 D.

insbesondere der U 880-Asaemblersprache und der Programmierung der peripheren Schaltkreise.

- (6) Oetker/Claßen: Mikroprozessor Betriebssysteme (Reihe AT, Band 201); Verlag Technik Berlin
- (7) Autorenkollektivi Softwaretechnologie für Mikrorechner Verlag: Die Wirtschaft, etwa 12,-- M.
- (8) H. Barthold, H. Bäurich: Mikroprozessoren-Mikl'oelektronische Schaltkreise und ihre Anwendung, 3 Teile (elektronica 186-188); M1litärverlag der DDR 1980, je 1,90 M. Während sich Teil 1 mit den Grundlagen der Mikrorechentechnik beschäftigt, geht Teil 2 auf die Mikroprozessoren U 808, U 880 sowie den Intel 8080 ein. Teil 3 enthält die Beschreibung der peripheren Schaltkreise sowie Beispiele für die Programmierung. Eine neue Auflage erschien mit den Heftnummern 202 bis 204.
- (9) Technik der Mikrorechner, Reihe, in: radio, fernsehen, elektronik 26 (1977), H. 17 bis 28 (1979), H. 12 Die Reihe geht ausführlich auf Grundlagen, Hardware, Programmierungstechnik und Mikrorechneranwendung ein.
- (10) Technisohe Beschreibung
	- Zentrale Verarbeitungseinheit CPU U 880 D
	- Schaltkreis für parallele Ein- und Ausgabe PIO U 855 D
	- Schaltkreis für serielle Ein- und Ausgabe SIO U 856 D
	- Schaltkreis für Zähler- und Zeitgeberfunktion CTC U 857 D
	- veb mikroelektronik "karl marx" erfurt
- (11) Befehlebeschreibung U 880 D veb mikroelektronik "karl marx" erfurt
- (12) Gerhardt Paulin: Kleines Lexikon der Mikrorechentechnik (Reihe AT, Band 206) Verlag Technik Berlin, 1983, 64 Seiten 4,80 M.

### 9. Anhang

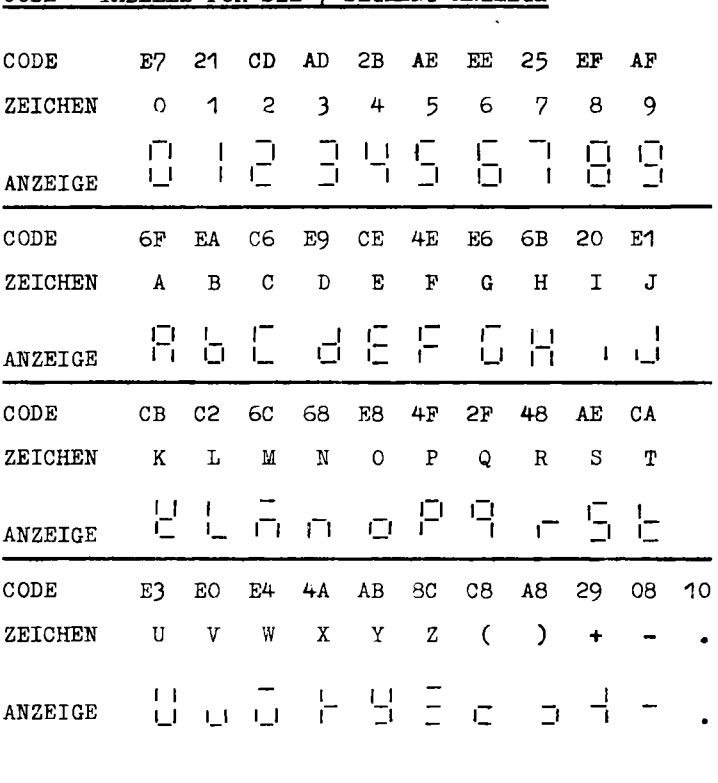

CODE = TABELLE FUR DIE  $2-$ SEGMENT=ANZEIGE

D E C DP G A F B SEGMENTE<br>A7 A6 A5 A4 A3 A2 A1 A0 BITS VON

BITS VON PORT A DER SYSTEM - PIO

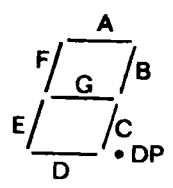

#### **Zahlenaystem**

Der LC 80 ist eine binär arbeitende Maschine mit einer Wortbreite von 8 Bit (= 1 Byte). Die Notation eines Bytes erfolgt der besseren Übersicht halber in Form zweier Tetraden (oberes und unteres Halbbyte), die im Hexadezimalsystem dargestellt werden. Dieses Zahlensystem ist aufgebaut auf 16 Ziffern, und zwar den Zahlen O bis 9 und den Buchstaben A bis F. Ein Vergleich zwischen Dualzahlen, Dezimalzahlen und Hexadezimalzahlen sowie der Darstellung auf der 7-Segment-Anzeige ist in folgender Tabelle aufgeführt. Hexadezimalzahlen werden durch ein nachgestelltes H gekennzeichnet.

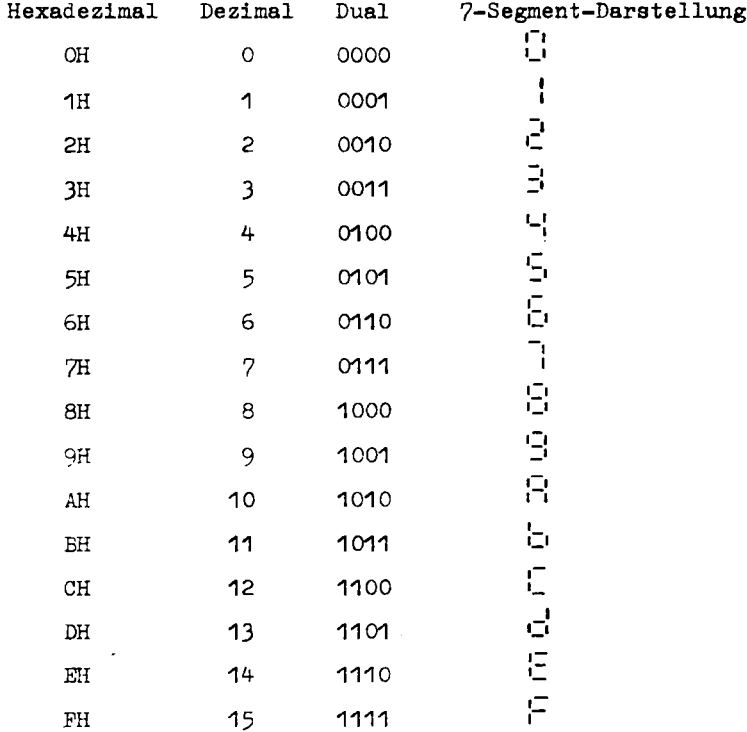

## Äquivalenzliste der Bauelemente des LC 80

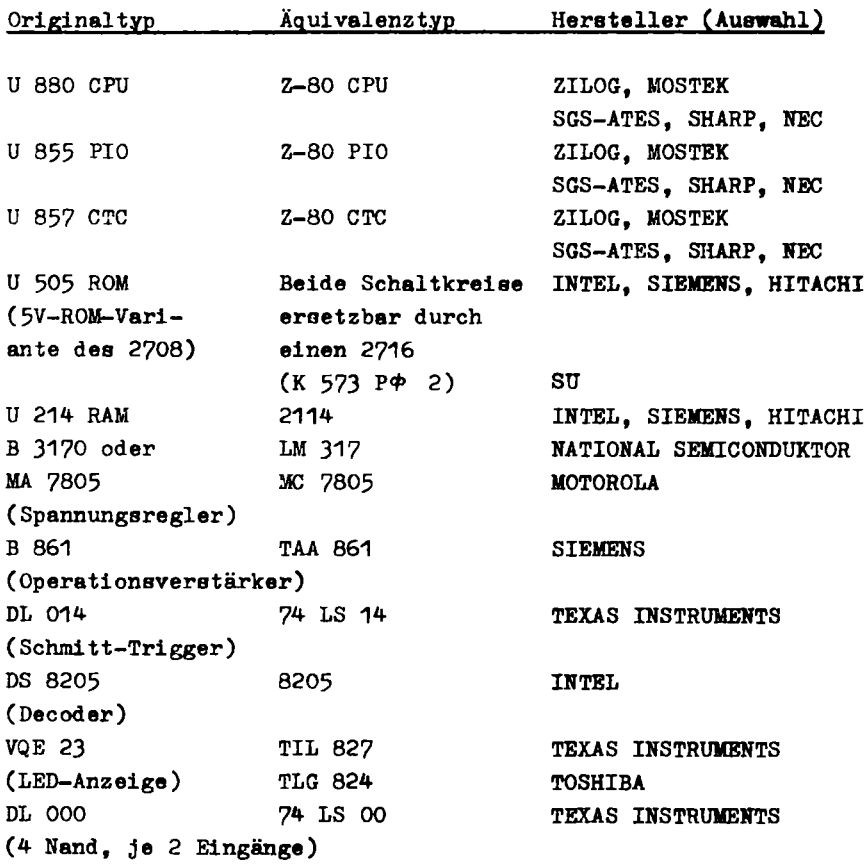

#### Adressenänderungstabelle

Ist Ihr LC 80 nicht mit zwei ROM's U 505, sondern mit einem 2 KByte-EPROM (z. B. K 573 RF5 o.2) bestückt, so ändern sich die Startadressen der nachfolgend aufgeführten Unterprogramme.

Bitte beachten Sie diese auch bei Verwendung der vorn aufgeführten Programmbeispiele.

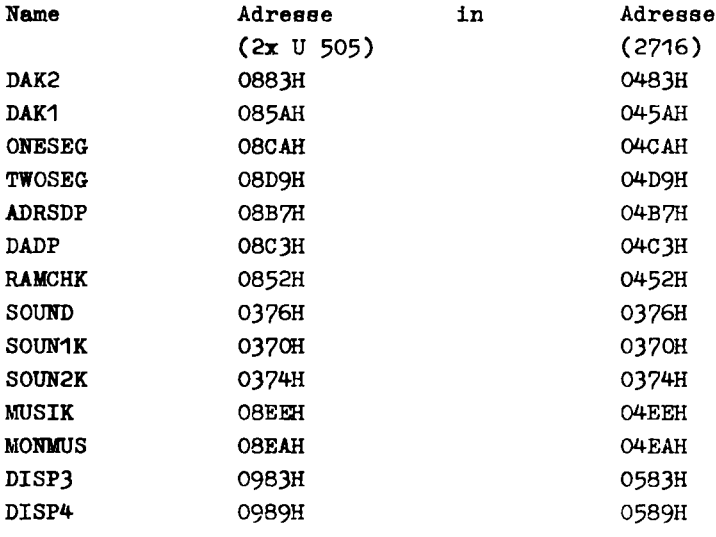

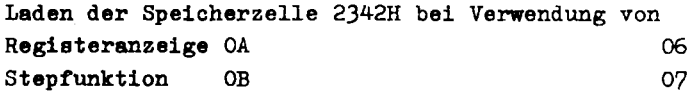

## Tabelle Tastenwertigkeit

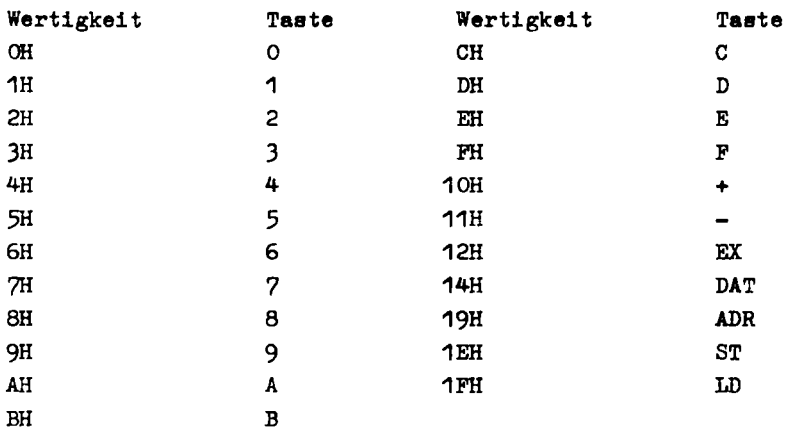

 $\hat{\mathcal{L}}$ 

 $\alpha$  and  $\alpha$ 

 $\label{eq:1} \frac{1}{2} \sum_{i=1}^n \frac{1}{2} \sum_{i=1}^n \frac{1}{2} \sum_{i=1}^n \frac{1}{2} \sum_{i=1}^n \frac{1}{2} \sum_{i=1}^n \frac{1}{2} \sum_{i=1}^n \frac{1}{2} \sum_{i=1}^n \frac{1}{2} \sum_{i=1}^n \frac{1}{2} \sum_{i=1}^n \frac{1}{2} \sum_{i=1}^n \frac{1}{2} \sum_{i=1}^n \frac{1}{2} \sum_{i=1}^n \frac{1}{2} \sum_{i=1}^n \frac{1}{$ 

 $\mathcal{L}^{\text{max}}_{\text{max}}$  and  $\mathcal{L}^{\text{max}}_{\text{max}}$ 

 $\label{eq:2} \mathcal{L}(\mathcal{L}^{\text{max}}_{\mathcal{L}}(\mathcal{L}^{\text{max}}_{\mathcal{L}}(\mathcal{L}^{\text{max}}_{\mathcal{L}^{\text{max}}_{\mathcal{L}}(\mathcal{L}^{\text{max}}_{\mathcal{L}^{\text{max}}_{\mathcal{L}^{\text{max}}_{\mathcal{L}^{\text{max}}_{\mathcal{L}^{\text{max}}_{\mathcal{L}^{\text{max}}_{\mathcal{L}^{\text{max}}_{\mathcal{L}^{\text{max}}_{\mathcal{L}^{\text{max}}_{\mathcal{L}^{\text{max}}_{\mathcal{L}^$  $\hat{\boldsymbol{\epsilon}}$ 

 $\label{eq:2.1} \frac{d}{dt} \left( \frac{d}{dt} \right) = \frac{d}{dt} \left( \frac{d}{dt} \right) = \frac{d}{dt} \left( \frac{d}{dt} \right) = \frac{d}{dt} \left( \frac{d}{dt} \right) = \frac{d}{dt} \left( \frac{d}{dt} \right) = \frac{d}{dt} \left( \frac{d}{dt} \right) = \frac{d}{dt} \left( \frac{d}{dt} \right) = \frac{d}{dt} \left( \frac{d}{dt} \right) = \frac{d}{dt} \left( \frac{d}{dt} \right) = \frac{d}{dt} \left( \frac{d}{dt} \right) = \$  $\mathcal{L}^{\text{int}}$ 

 $\lambda^{\frac{1}{2}}_n$ 

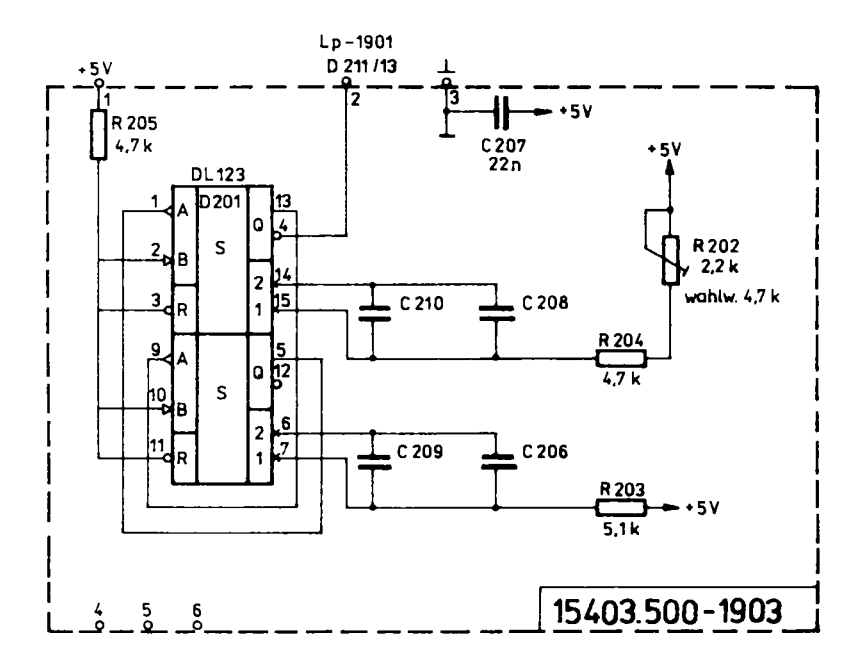

Im Stromlaufplan 15403.500-1901 Spentfallen folgende Positionen

R 272  $68 \nupw$  $V$  218 **SAY 20** R 321  $1<sub>k</sub>$  $C<sub>248</sub>$  $2.2n$  $C$  348  $2.2<sub>n</sub>$  $C<sub>258</sub>$  $10n$ 

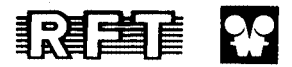

 $\cdot$ 

#### veb mikroelektronik , karl marx erfurt stammbetrieb

 $\ddot{\phantom{1}}$  .

DDR-5010 Erfurt, Rudolfstraße 47 Telefon: 5 80, Telex: 061 306

## elektronik export.import

.

Ξ

Volkseigener Außenhandelsbetrieb der Deutschen Demokratischen Republik DDR - 1026 Berlin, Alexanderplatz 6 Telex: BLN 114721 elei, Telefon: 2180

Rs 540/85 V 7 1 1203 N 2

الله المستخرج التي التي تقريب المستخرج المستخرج المستخرج المستخرج المستخرج المستخرج المستخرج المستخرج المستخرج

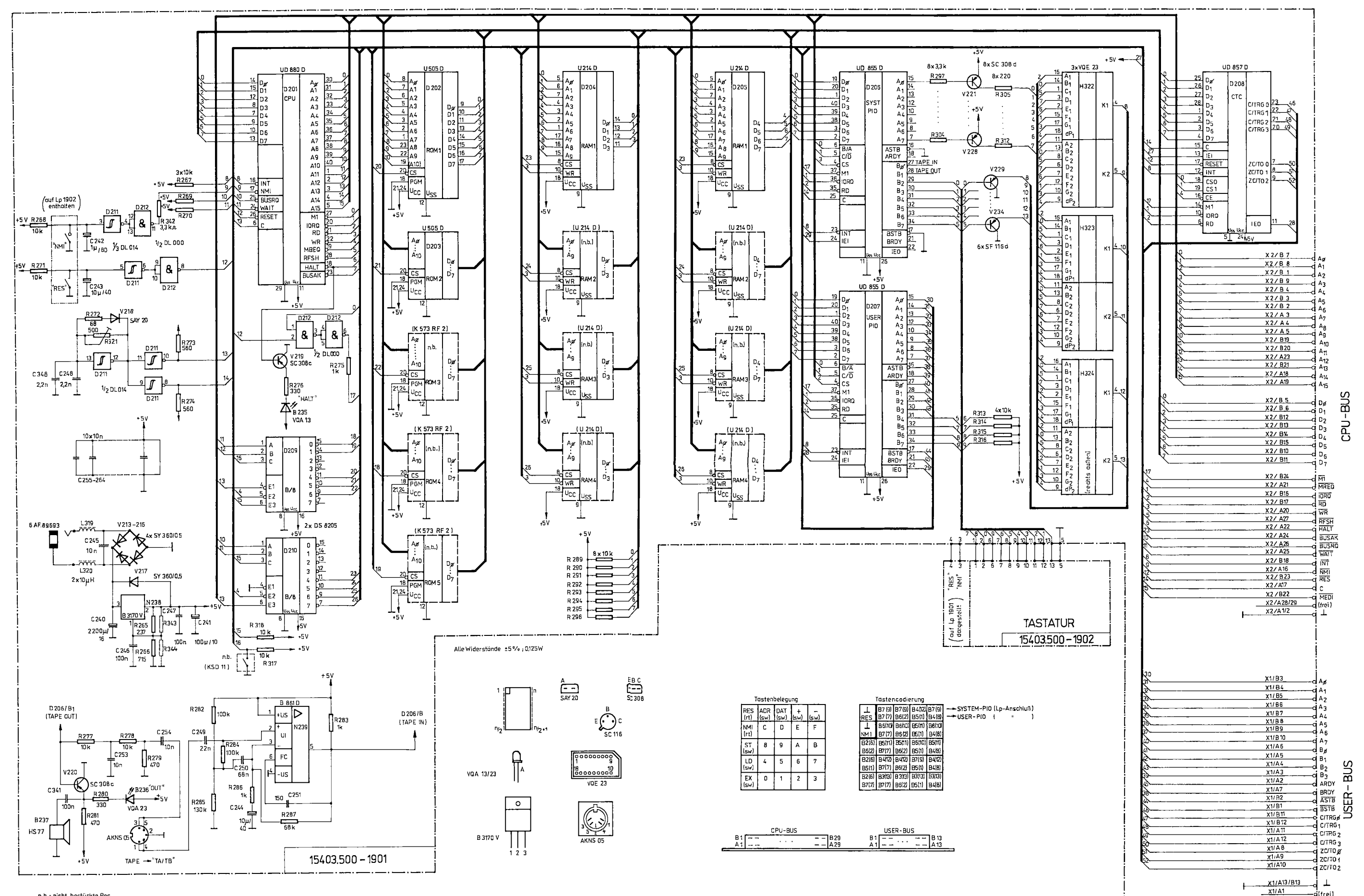

n.b.- nicht bestückte Pos.

Lerncomputer LC-80 G-5403.500